# **M16C/R8C IAR Assembler**

# Reference Guide

for Renesas **M16C/1X–3X, 6X and R8C Series of CPU Cores**

### **COPYRIGHT NOTICE**

© Copyright 1995–2004 IAR Systems. All rights reserved.

No part of this document may be reproduced without the prior written consent of IAR Systems. The software described in this document is furnished under a license and may only be used or copied in accordance with the terms of such a license.

### **DISCLAIMER**

The information in this document is subject to change without notice and does not represent a commitment on any part of IAR Systems. While the information contained herein is assumed to be accurate, IAR Systems assumes no responsibility for any errors or omissions.

In no event shall IAR Systems, its employees, its contractors, or the authors of this document be liable for special, direct, indirect, or consequential damage, losses, costs, charges, claims, demands, claim for lost profits, fees, or expenses of any nature or kind.

### **TRADEMARKS**

IAR, IAR Embedded Workbench, IAR XAR Library Builder, IAR XLINK Linker, IAR XLIB Librarian, IAR MakeApp and IAR PreQual are trademarks owned by IAR Systems. C-SPY is a trademark registered in Sweden by IAR Systems. IAR visualSTATE is a registered trademark owned by IAR Systems.

All other product names are trademarks or registered trademarks of their respective owners.

### **EDITION NOTICE**

Third edition: October 2004

Part number: AM16C-3

This guide applies to the M16C/R8C IAR Embedded Workbench™ version 3.x.

# **Contents**

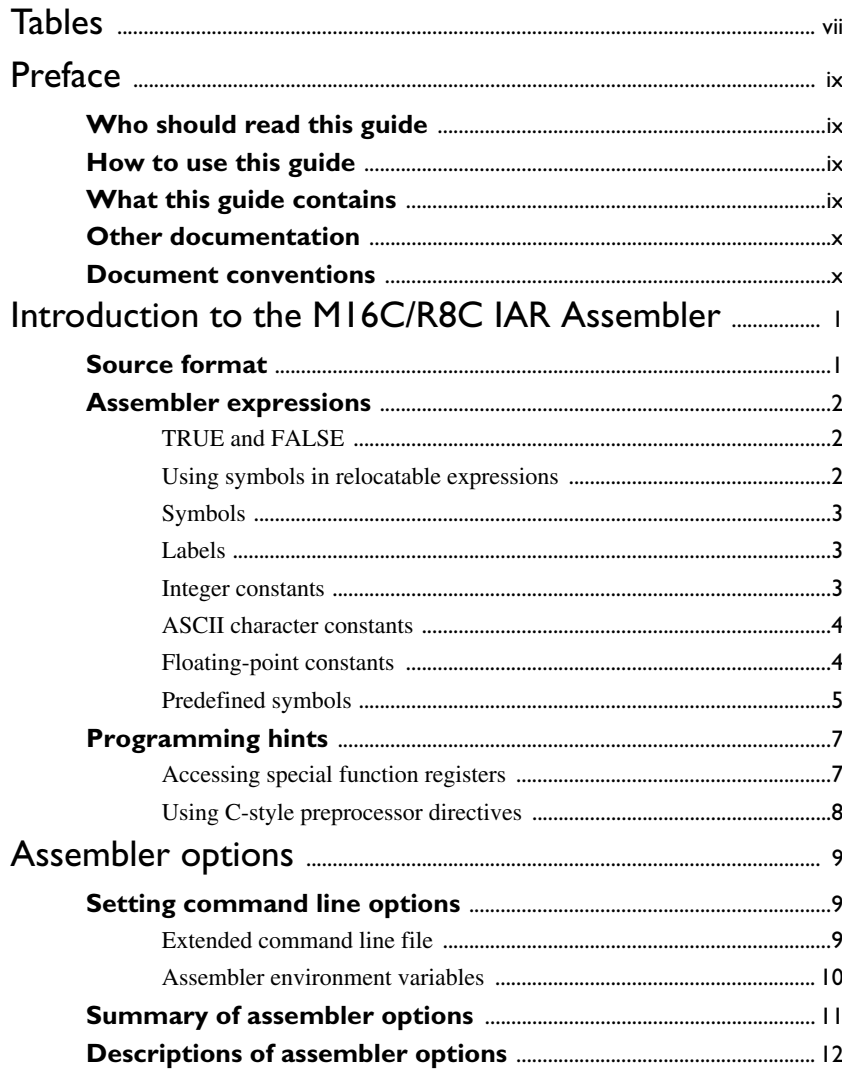

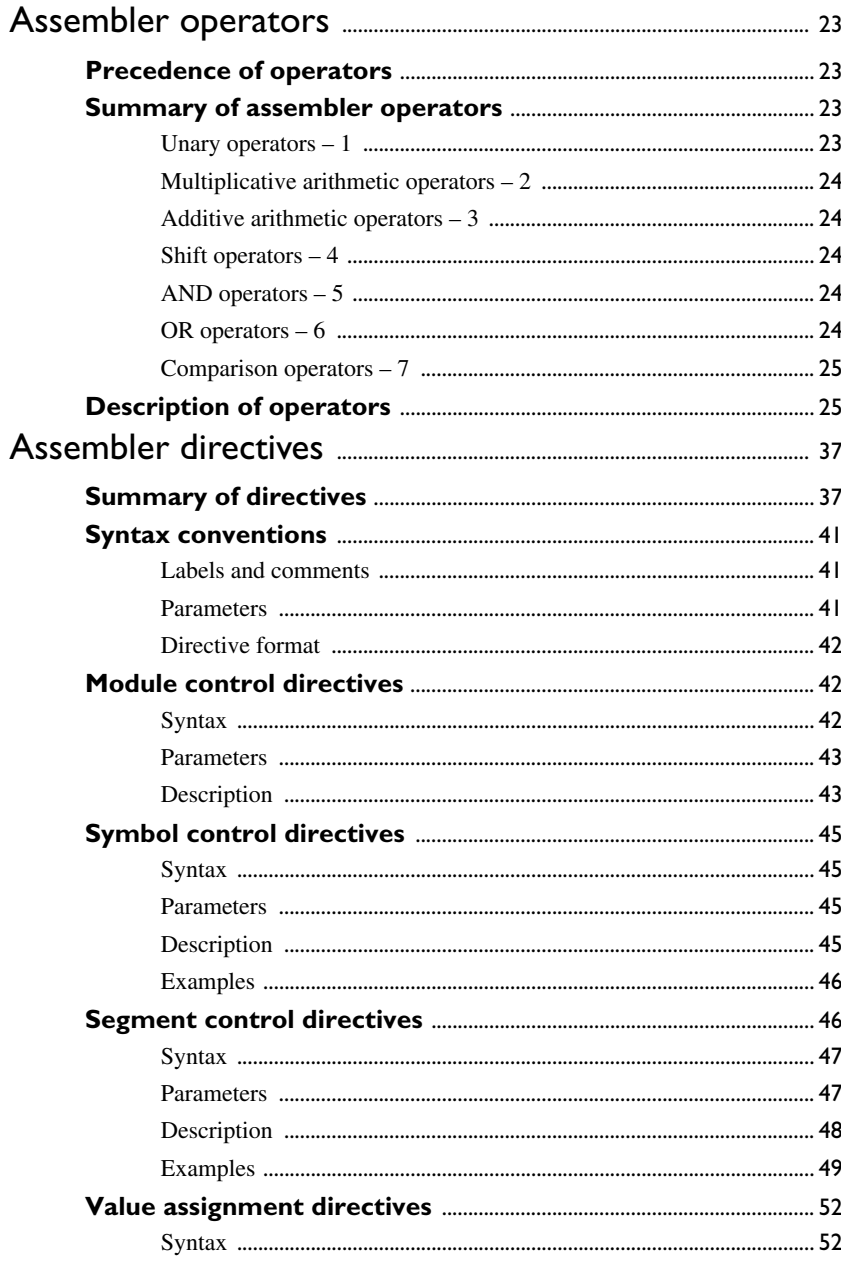

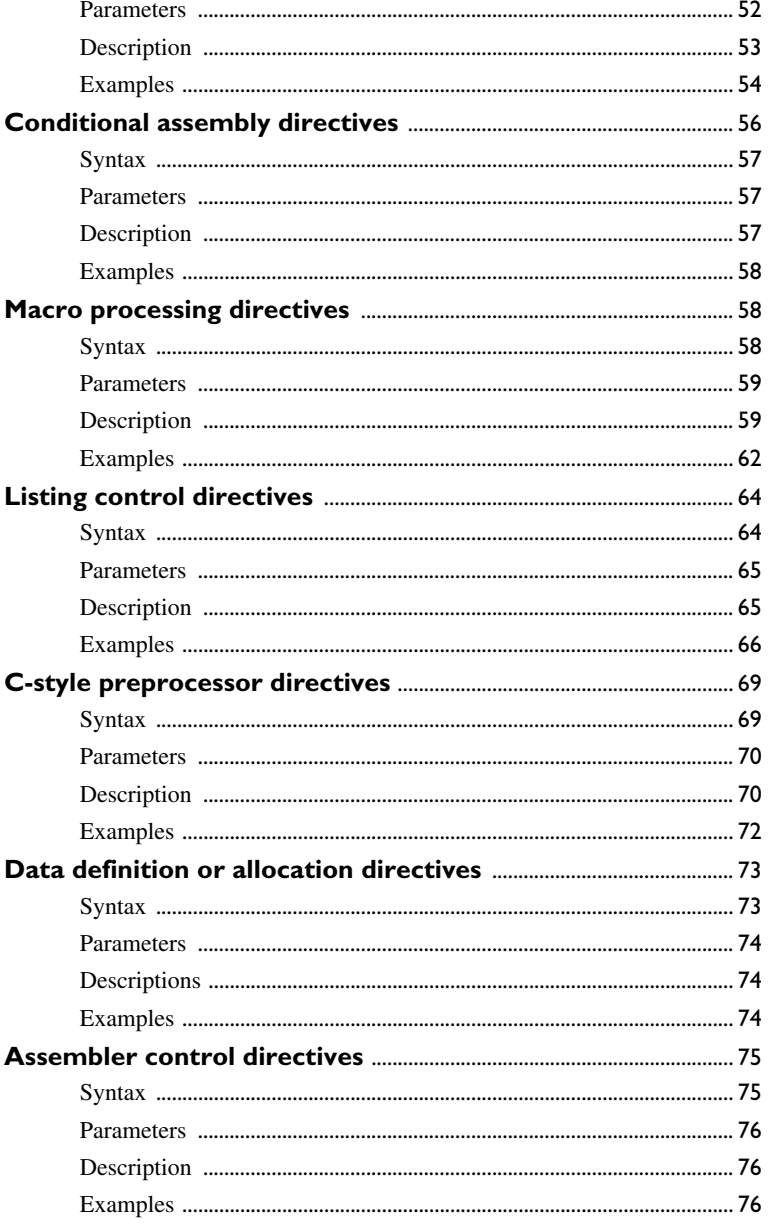

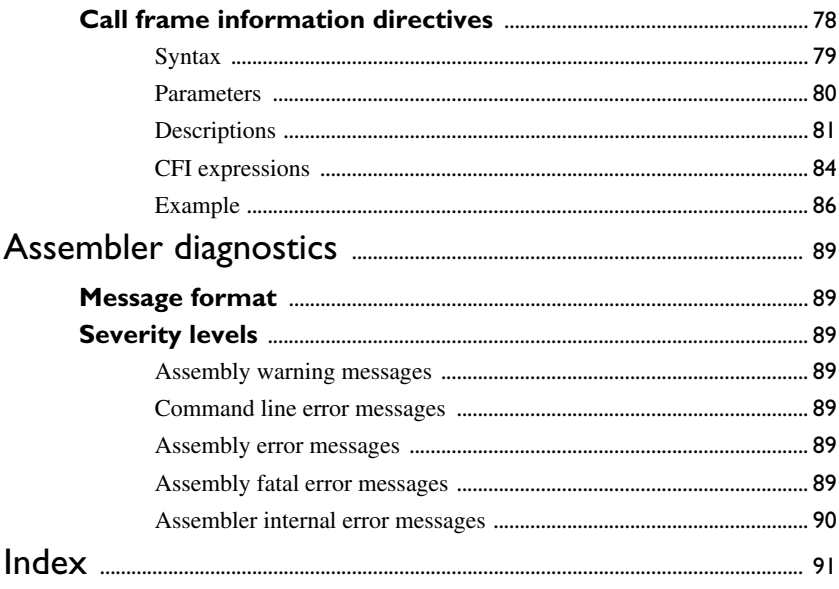

# <span id="page-6-0"></span>**Tables**

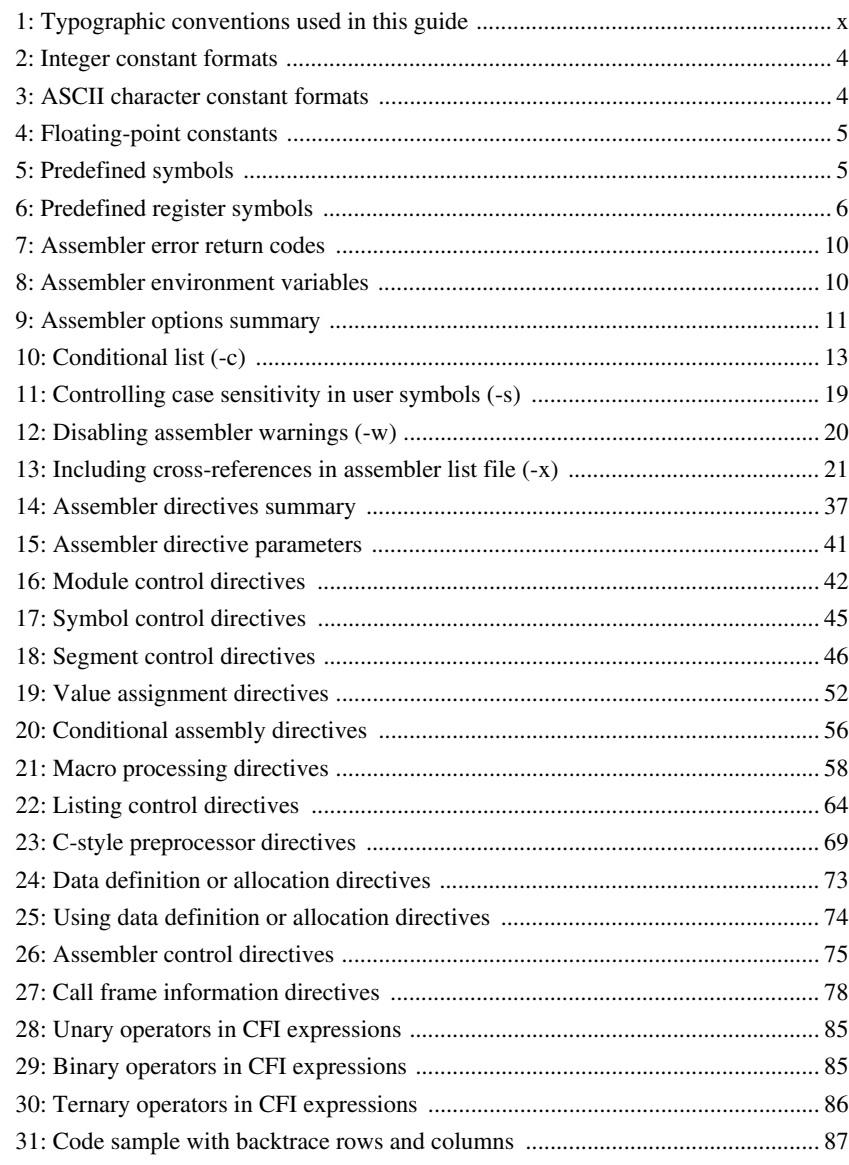

# <span id="page-8-0"></span>**Preface**

Welcome to the M16C/R8C IAR Assembler Reference Guide. The purpose of this guide is to provide you with detailed reference information that can help you to use the M16C/R8C IAR Assembler to best suit your application requirements.

# <span id="page-8-1"></span>**Who should read this guide**

You should read this guide if you plan to develop an application using assembler language for the M16C/R8C Series of CPU cores and need to get detailed reference information on how to use the M16C/R8C IAR Assembler. In addition, you should have working knowledge of the following:

- The architecture and instruction set of the M16C/R8C Series of CPU cores. Refer to the documentation from Renesas for information about the M16C/R8C Series of CPU cores
- General assembler language programming
- Application development for embedded systems
- The operating system of your host machine.

### <span id="page-8-2"></span>**How to use this guide**

When you first begin using the M16C/R8C IAR Assembler, you should read the *[Introduction to the M16C/R8C IAR Assembler](#page-12-2)* chapter in this reference guide.

If you are an intermediate or advanced user, you can focus more on the reference chapters that follow the introduction.

If you are new to using the IAR toolkit, we recommend that you first read the initial chapters of the *IAR Embedded Workbench™ IDE User Guide*. They give product overviews, as well as tutorials that can help you get started.

# <span id="page-8-3"></span>**What this guide contains**

Below is a brief outline and summary of the chapters in this guide.

- *[Introduction to the M16C/R8C IAR Assembler](#page-12-2)* provides programming information. It also describes the source code format, and the format of assembler listings.
- *[Assembler options](#page-20-3)* first explains how to set the assembler options from the command line and how to use environment variables. It then gives an alphabetical summary of the assembler options, and contains detailed reference information about each option.
- *[Assembler operators](#page-34-4)* gives a summary of the assembler operators, arranged in order of precedence, and provides detailed reference information about each operator.
- *[Assembler directives](#page-48-3)* gives an alphabetical summary of the assembler directives, and provides detailed reference information about each of the directives, classified into groups according to their function.
- *[Assembler diagnostics](#page-100-7)* contains information about the formats and severity levels of diagnostic messages.

### <span id="page-9-0"></span>**Other documentation**

The complete set of IAR Systems development tools for the M16C/R8C Series of CPU cores is described in a series of guides. For information about:

- Using the IAR Embedded Workbench™ and the IAR C-SPY™ Debugger, refer to the *IAR Embedded Workbench™ IDE User Guide*
- Programming for the M16C/R8C IAR C/C++ Compiler, refer to the *M16C/R8C IAR C/C++ Compiler Reference Guide*
- Using the IAR XLINK Linker™, the IAR XAR Library Builder, and the IAR XLIB Librarian™, refer to the *IAR Linker and Library Tools Reference Guide*.
- Using the IAR DLIB Library functions, refer to the online help system
- Using the IAR CLIB Library functions, refer to the *IAR C Library Functions Reference Guide*, available from the online help system
- Using the runtime environment, refer to the *IAR Runtime Environment and Library User Guide*
- Porting application code and projects created with a previous M16C/R8C IAR Embedded Workbench IDE, refer to *M16C/R8C IAR Embedded Workbench Migration Guide*.

All of these guides are delivered in hypertext PDF format on the installation media. Some of them are also delivered as printed books.

### <span id="page-9-1"></span>**Document conventions**

This guide uses the following typographic conventions:

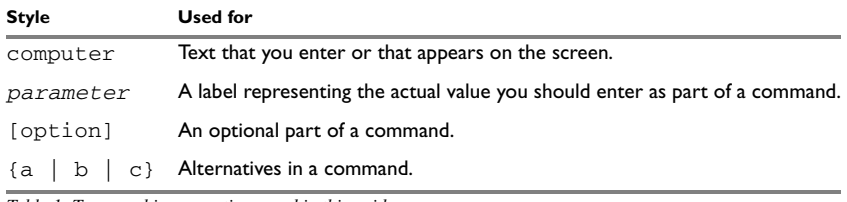

<span id="page-9-2"></span>*Table 1: Typographic conventions used in this guide*

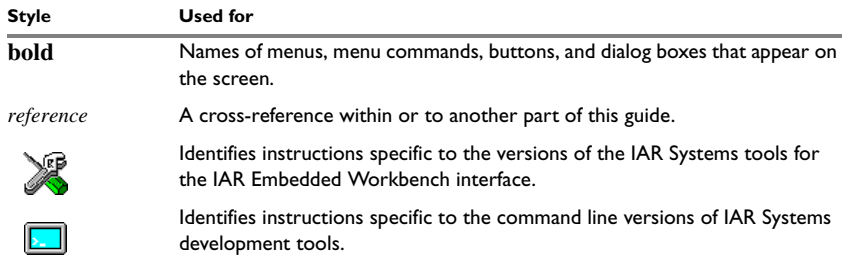

*Table 1: Typographic conventions used in this guide (Continued)*

Document conventions

# <span id="page-12-2"></span><span id="page-12-0"></span>**Introduction to the M16C/R8C IAR Assembler**

This chapter describes the source code format for the M16C/R8C IAR Assembler and provides programming hints.

Refer to Renesas's hardware documentation for syntax descriptions of the instruction mnemonics.

# <span id="page-12-1"></span>**Source format**

The format of an assembler source line is as follows:

[*label* [:]] [*operation*] [*operands*] [; *comment*]

where the components are as follows:

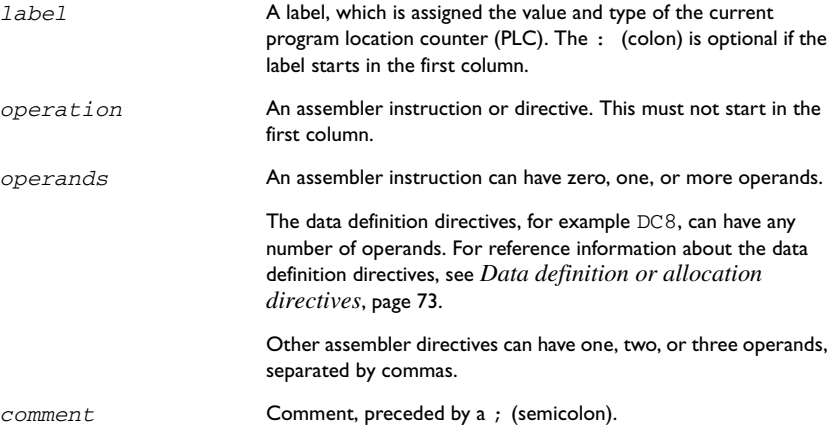

The fields can be separated by spaces or tabs.

A source line may not exceed 2047 characters.

Tab characters, ASCII 09H, are expanded according to the most common practice; i.e. to columns 8, 16, 24 etc.

The M16C/R8C IAR Assembler uses the default filename extensions s34, asm, and msa for source files.

# <span id="page-13-0"></span>**Assembler expressions**

Expressions can consist of operands and operators.

The assembler will accept a wide range of expressions, including both arithmetic and logical operations. All operators use 32-bit two's complement integers, and range checking is only performed when a value is used for generating code.

Expressions are evaluated from left to right, unless this order is overridden by the priority of operators; see also *[Precedence of operators](#page-34-5)*, page 23.

The following operands are valid in an expression:

- User-defined symbols and labels.
- Constants, excluding floating-point constants.
- The program location counter (PLC) symbol,  $\zeta$ .

These are described in greater detail in the following sections.

The valid operators are described in the chapter *[Assembler operators](#page-34-4)*, page 23.

### <span id="page-13-1"></span>**TRUE AND FALSE**

In expressions a zero value is considered FALSE, and a non-zero value is considered TRUE.

Conditional expressions return the value 0 for FALSE and 1 for TRUE.

### <span id="page-13-2"></span>**USING SYMBOLS IN RELOCATABLE EXPRESSIONS**

Expressions that include symbols in relocatable segments cannot be resolved at assembly time, because they depend on the location of segments.

Such expressions are evaluated and resolved at link time, by the IAR XLINK  $\text{Linker}^{\text{TM}}$ . There are no restrictions on the expression; any operator can be used on symbols from any segment, or any combination of segments.

For example, a program could define the segments DATA and CODE as follows:

```
 .EXTERN third
        .RSEG DATA
first .BLKB 5
second .BLKB 3
        .RSEG CODE
start …
```
Then in the segment CODE the following instructions are legal:

```
 INC first+7
 INC first-7
 INC 7+first
 INC (first/second)*third
```
**Note:** At assembly time, there will be no range check. The range check will occur at link time and, if the values are too large, there will be a linker error.

### <span id="page-14-0"></span>**SYMBOLS**

User-defined symbols can be up to 255 characters long, and all characters are significant.

Symbols must begin with a letter,  $a-z$  or  $A-Z$ , ? (question mark), or  $\overline{\phantom{a}}$  (underscore). Symbols can include the digits  $0-9$  and  $\frac{1}{5}$  (dollar).

For built-in symbols like instructions, registers, operators, and directives case is insignificant. For user-defined symbols case is by default significant but can be turned on and off using the **Case sensitive user symbols** (-s) assembler option. See [page 19](#page-30-1)  for additional information.

Notice that symbols and labels are byte addresses. For additional information, see *[Generating lookup table](#page-85-4)*, page 74.

### <span id="page-14-1"></span>**LABELS**

Symbols used for memory locations are referred to as labels.

### **Program location counter (PLC)**

The program location counter is called **\$**. For example:

JMP  $$$  ; Loop forever

### <span id="page-14-2"></span>**INTEGER CONSTANTS**

Since all IAR Systems assemblers use 32-bit two's complement internal arithmetic, integers have a (signed) range from -2147483648 to 2147483647.

Constants are written as a sequence of digits with an optional - (minus) sign in front to indicate a negative number.

Commas and decimal points are not permitted.

The following types of number representation are supported:

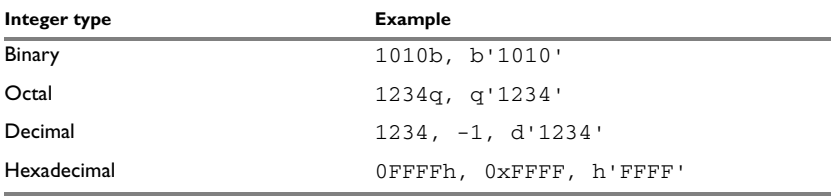

<span id="page-15-2"></span>*Table 2: Integer constant formats* 

**Note:** Both the prefix and the suffix can be written with either uppercase or lowercase letters.

### <span id="page-15-0"></span>**ASCII CHARACTER CONSTANTS**

ASCII constants can consist of between zero and more characters enclosed in single or double quotes. Only printable characters and spaces may be used in ASCII strings. If the quote character itself is to be accessed, two consecutive quotes must be used:

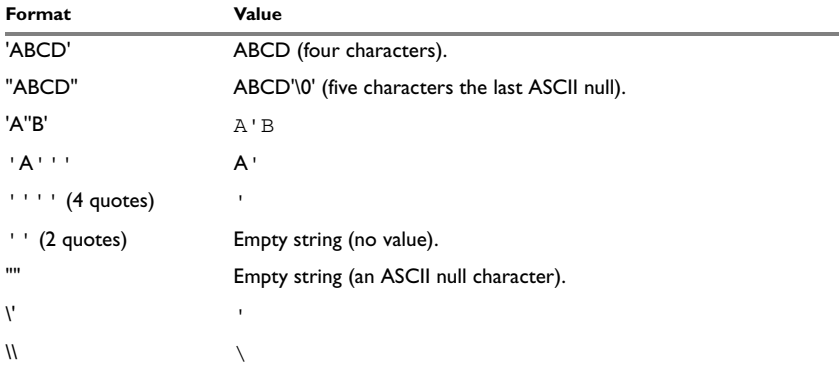

<span id="page-15-3"></span>*Table 3: ASCII character constant formats* 

### <span id="page-15-1"></span>**FLOATING-POINT CONSTANTS**

The M16C/R8C IAR Assembler will accept floating-point values as constants and convert them into IEEE single-precision (signed 32-bit) floating-point format or fractional format.

Floating-point numbers can be written in the format:

[+|-][*digits*].[*digits*][{E|e}[+|-]*digits*]

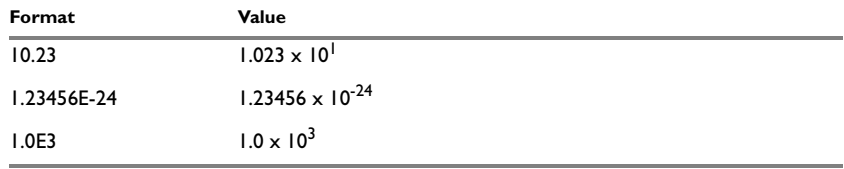

The following table shows some valid examples:

<span id="page-16-1"></span>*Table 4: Floating-point constants* 

Spaces and tabs are not allowed in floating-point constants.

**Note**: Floating-point constants will not give meaningful results when used in expressions.

When a fractional format is used—for example, DQ15—the range that can be represented is  $-1.0 \le x \le 1.0$ . Any value outside that range is silently saturated into the maximum or minimum value that can be represented.

If the word length of the fractional data is n the fractional number will be represented as the 2-complement number:  $x * 2^(n-1)$ .

### <span id="page-16-3"></span><span id="page-16-0"></span>**PREDEFINED SYMBOLS**

The M16C/R8C IAR Assembler defines a set of symbols for use in assembler source files. The symbols provide information about the current assembly, allowing you to test them in preprocessor directives or include them in the assembled code. The strings returned by the assembler are enclosed in double quotes.

The following predefined symbols are available:

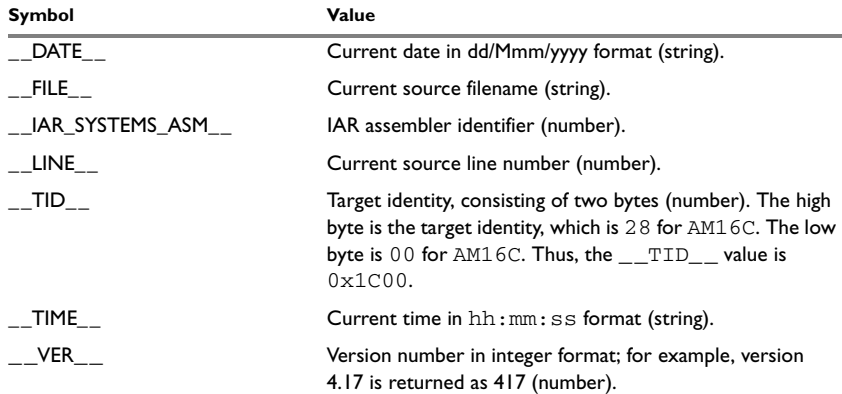

<span id="page-16-2"></span>*Table 5: Predefined symbols*

Notice that  $_{\text{TID}}$  is related to the predefined symbol  $_{\text{TID}}$  in the M16C/R8C IAR C/C++ Compiler. It is described in the *M16C/R8C IAR C/C++ Compiler Reference Guide*.

### **Including symbol values in code**

To include a symbol value in the code, you use the symbol in one of the data definition directives.

For example, to include the time of assembly as a string for the program to display:

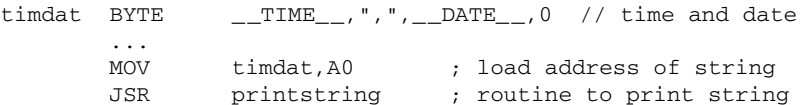

### **Testing symbols for conditional assembly**

To test a symbol at assembly time, use one of the conditional assembly directives. For example, to use some feature introduced in a specific version of the compiler, you would use the \_\_VER\_\_ symbol as follows:

```
#if ( VER  > 200)...
...
#else
...
...
#endif
```
### **Register symbols**

The following table shows the existing predefined register symbols:

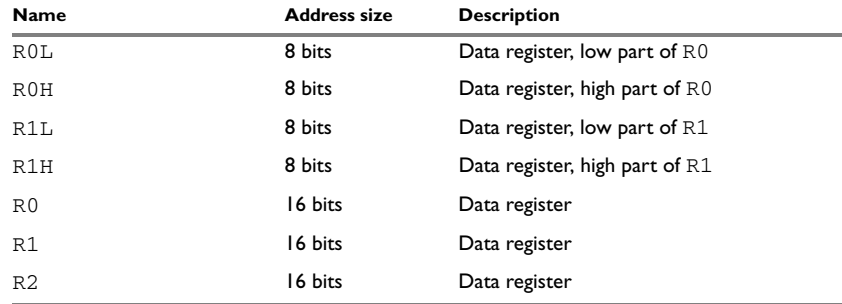

<span id="page-17-0"></span>*Table 6: Predefined register symbols*

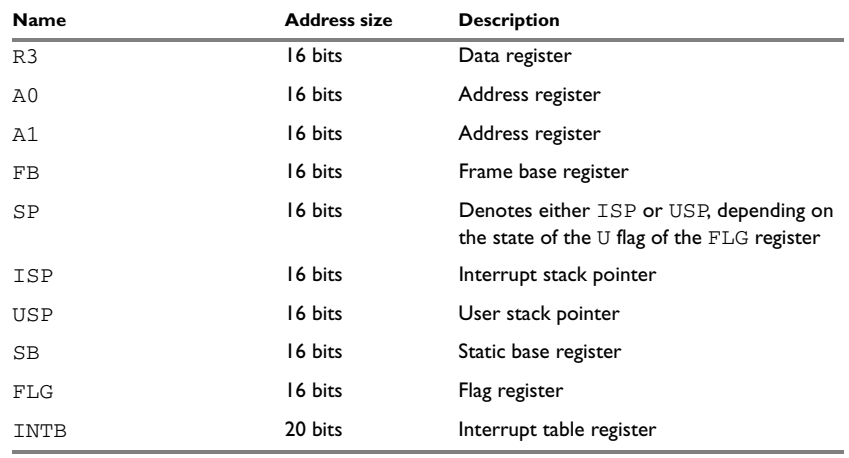

*Table 6: Predefined register symbols (Continued)*

For some instructions you can combine R2 and R0, R3 and R1, or A1 and A0 to configure a 32-bit register (R2R0, R3R1, or A1A0, respectively).

# <span id="page-18-0"></span>**Programming hints**

This section gives hints on how to write efficient code for the M16C/R8C IAR Assembler. For information about projects including both assembler and C/C++ source files, see the *M16C/R8C IAR C/C++ Compiler Reference Guide*.

### <span id="page-18-1"></span>**ACCESSING SPECIAL FUNCTION REGISTERS**

Specific header files for a number of M16C/R8C cores are included in the IAR product package, in the \m16c\inc directory. These header files define the processor-specific special function registers (SFRs) and interrupt vector numbers.

The header files are intended to be used also with the M16C/R8C IAR C/C++ Compiler, ICCM16C, and they are suitable to use as templates when creating new header files for other M16C/R8C cores.

If any assembler-specific additions are needed in the header file, these can be added easily in the assembler-specific part of the file:

```
#ifdef __IAR_SYSTEMS_ASM__
  (assembler-specific defines)
#endif
```
### <span id="page-19-0"></span>**USING C-STYLE PREPROCESSOR DIRECTIVES**

The C-style preprocessor directives are processed before other assembler directives. Therefore, do not use preprocessor directives in macros and do not mix them with assembler-style comments.

# <span id="page-20-3"></span><span id="page-20-0"></span>**Assembler options**

This chapter first explains how to set the options from the command line, and gives an alphabetical summary of the assembler options. It then provides detailed reference information for each assembler option.

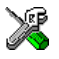

The *IAR Embedded Workbench™ IDE User Guide* describes how to set assembler options in the IAR Embedded Workbench, and gives reference information about the available options.

# <span id="page-20-1"></span>**Setting command line options**

To set assembler options from the command line, you include them on the command line, after the am16c command:

am16c [*options*] [*sourcefile*] [*options*]

These items must be separated by one or more spaces or tab characters.

If all the optional parameters are omitted the assembler will display a list of available options a screenful at a time. Press Enter to display the next screenful.

For example, when assembling the source file power 2. s34, use the following command to generate a list file to the default filename (power2.lst):

am16c power2 -L

Some options accept a filename, included after the option letter with a separating space. For example, to generate a list file with the name list.lst:

am16c power2 -l list.lst

Some other options accept a string that is not a filename. This is included after the option letter, but without a space. For example, to generate a list file to the default filename but in the subdirectory named list:

am16c power2 -Llist\

**Note:** The subdirectory you specify must already exist. The trailing backslash is required because the parameter is prepended to the default filename.

### <span id="page-20-2"></span>**EXTENDED COMMAND LINE FILE**

In addition to accepting options and source filenames from the command line, the assembler can accept them from an extended command line file.

By default, extended command line files have the extension  $xcl$ , and can be specified using the -f command line option. For example, to read the command line options from extend.xcl, enter:

am16c -f extend.xcl

### **Error return codes**

When using the M16C/R8C IAR Assembler from within a batch file, you may need to determine whether the assembly was successful in order to decide what step to take next. For this reason, the assembler returns the following error return codes:

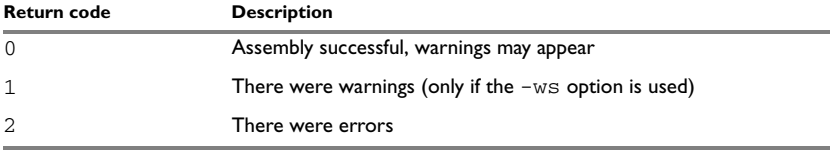

<span id="page-21-1"></span>*Table 7: Assembler error return codes* 

### <span id="page-21-0"></span>**ASSEMBLER ENVIRONMENT VARIABLES**

Options can also be specified using the ASMM16C environment variable. The assembler appends the value of this variable to every command line, so it provides a convenient method of specifying options that are required for every assembly.

The following environment variables can be used with the M16C/R8C IAR Assembler:

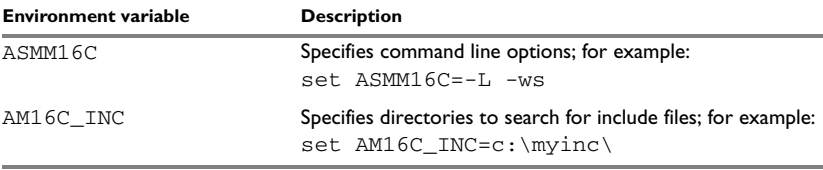

<span id="page-21-2"></span>*Table 8: Assembler environment variables* 

For example, setting the following environment variable will always generate a list file with the name temp.lst:

ASMM16C=-l temp.lst

For information about the environment variables used by the IAR XLINK Linker and the IAR XLIB Librarian, see the *IAR Linker and Library Tools Reference Guide*.

# <span id="page-22-0"></span>**Summary of assembler options**

The following table summarizes the assembler options available from the command line:

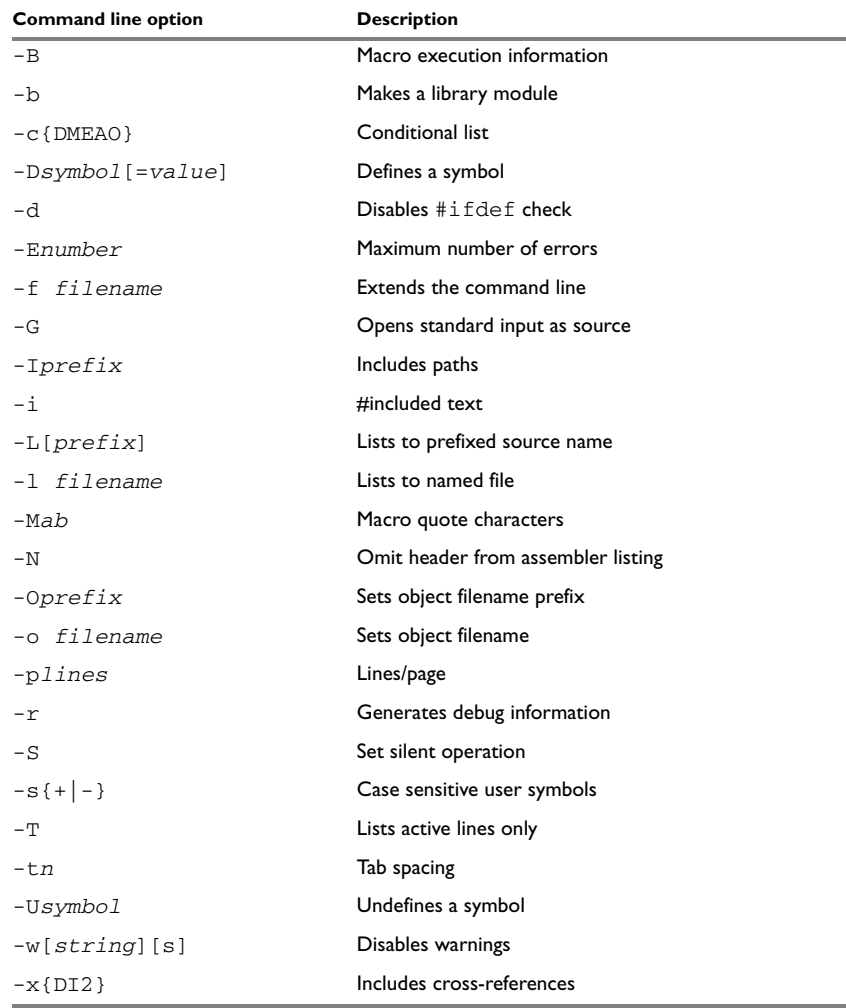

<span id="page-22-1"></span>*Table 9: Assembler options summary*

# <span id="page-23-0"></span>**Descriptions of assembler options**

The following sections give full reference information about each assembler option.

 $-D$   $-D$ 

Use this option to make the assembler print macro execution information to the standard output stream on every call of a macro. The information consists of:

- The name of the macro
- The definition of the macro
- The arguments to the macro
- The expanded text of the macro.

This option is mainly used in conjunction with the list file options  $-L$  or  $-1$ ; for additional information, see [page 16](#page-27-0).

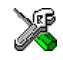

This option is identical to the **Macro execution info** option in the **Assembler** category in the IAR Embedded Workbench.

 $-b - b$ 

This option causes the object file to be a library module rather than a program module.

By default, the assembler produces a program module ready to be linked with the IAR XLINK Linker. Use the -b option if you instead want the assembler to make a library module for use with XLIB.

If the NAME directive is used in the source (to specify the name of the program module), the -b option is ignored, i.e. the assembler produces a program module regardless of the -b option.

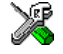

This option is identical to the **Make a LIBRARY module** option in the **Assembler** category in the IAR Embedded Workbench.

 $-c -c$ {DMEAO}

Use this option to control the contents of the assembler list file. This option is mainly used in conjunction with the list file options  $-L$  and  $-1$ ; see [page 16](#page-27-0) for additional information.

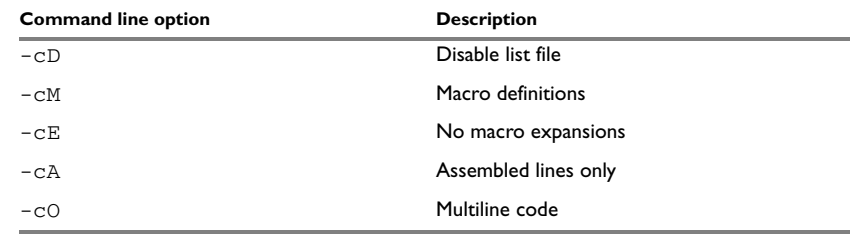

The following table shows the available parameters:

<span id="page-24-0"></span>*Table 10: Conditional list (-c)* 

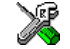

This option is related to the options on the **List** page in the **Assembler** category in the IAR Embedded Workbench.

#### -D D*symbol*[=*value*]

Use this option to define a preprocessor symbol with the name *symbol* and the value *value*. If no value is specified, 1 is used.

The -D option allows you to specify a value or choice on the command line instead of in the source file.

#### *Example*

For example, you could arrange your source to produce either the test or production version of your program dependent on whether the symbol TESTVER was defined. To do this, use include sections such as:

```
#ifdef TESTVER
... ; additional code lines for test version only
#endif
```
Then select the version required in the command line as follows:

Production version: am16c prog Test version: am16c prog -DTESTVER

Alternatively, your source might use a variable that you need to change often. You can then leave the variable undefined in the source, and use -D to specify the value on the command line; for example:

```
am16c prog -DFRAMERATE=3
```
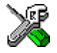

This option is identical to the **#define** option in the **Assembler** category in the IAR Embedded Workbench.

 $-4 - 6$ 

By default, #ifdef is checked against #else and #endif at the end of a module. You can use the  $-d$  option to disable the test. This will then allow programs like:

```
#define FOO
#ifdef FOO
            .MODULE m1
            .NOP
            .ENDMOD
#endif
            .MODULE m2
            .NOP
            .END
```
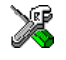

The -d option is identical to the **Disable #ifdef/#endif matching** option in the **Assembler** category in the IAR Embedded Workbench.

-E -E*number*

This option specifies the maximum number of errors that the assembler report will report.

By default, the maximum number is 100. The  $-E$  option allows you to decrease or increase this number to see more or fewer errors in a single assembly.

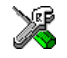

This option is identical to the **Max number of errors** option in the **Assembler** category in the IAR Embedded Workbench.

-f -f *filename*

This option extends the command line with text read from a file. Notice that there must be a space between the option itself and the filename.

The -f option is particularly useful where there is a large number of options which are more conveniently placed in a file than on the command line itself.

### *Example*

To run the assembler with further options taken from the file  $ext{extend}$ . $\tt xcl$ , use:

am16c prog -f extend.xcl

 $-C - G$ 

This option causes the assembler to read the source from the standard input stream, rather than from a specified source file.

When  $-G$  is used, no source filename may be specified.

```
-I -Iprefix
```
Use this option to specify paths to be used by the preprocessor by adding the #include file search prefix *prefix*.

By default, the assembler searches for #include files only in the current working directory and in the paths specified in the AM16C\_INC environment variable. The -I option allows you to give the assembler the names of directories where it will also search if it fails to find the file in the current working directory.

### *Example*

Using the options:

-Ic:\global\ -Ic:\thisproj\headers\

and then writing:

#include "asmlib.hdr"

in the source, will make the assembler search first in the current directory, then in the directory  $c:\qquad$  and finally in the directory  $c:\theta\$  headers\ provided that the AM16C\_INC environment variable is set.

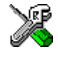

This option is related to the **Include** option in the **Assembler** category in the IAR Embedded Workbench.

Includes #include files in the list file.

By default, the assembler does not list #include file lines since these often come from standard files and would waste space in the list file. The -i option allows you to list these file lines.

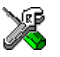

This option is related to the **Include** option in the **Assembler** category in the IAR Embedded Workbench.

 $-i = i$ 

#### <span id="page-27-0"></span>-L -L[prefix]

By default the assembler does not generate a list file. Use this option to make the assembler generate one and sent it to file [*prefix*]*sourcename*.lst.

To simply generate a listing, use the -L option without a prefix. The listing is sent to the file with the same name as the source, but the extension will be lst.

The -L option lets you specify a prefix, for example to direct the list file to a subdirectory. Notice that you must not include a space before the prefix.

 $-L$  may not be used at the same time as  $-1$ .

#### *Example*

To send the list file to list\prog.lst rather than the default prog.lst:

am16c prog -Llist\

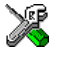

This option is related to the **List** options in the **Assembler** category in the IAR Embedded Workbench.

-l -l *filename*

Use this option to make the assembler generate a listing and send it to the file *filename*. If no extension is specified, lst is used. Notice that you must include a space before the filename.

By default, the assembler does not generate a list file. The  $-1$  option generates a listing, and directs it to a specific file. To generate a list file with the default filename, use the -L option instead.

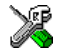

This option is related to the **List** options in the **Assembler** category in the IAR Embedded Workbench.

-M -M*ab*

This option sets the characters to be used as left and right quotes of each macro argument to *a* and *b* respectively.

By default, the characters are < and >. The -M option allows you to change the quote characters to suit an alternative convention or simply to allow a macro argument to  $\text{contains} \geq \text{or} > \text{themselves}.$ 

### *Example*

For example, using the option:

 $-M$ []

in the source you would write, for example:

print [>]

to call a macro print with > as the argument.

**Note:** Depending on your host environment, it may be necessary to use quote marks with the macro quote characters, for example:

am16c *filename* -M'<>'

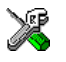

This option is identical to the **Macro quote chars** option in the **Assembler** category in the IAR Embedded Workbench.

 $-N - N$ 

Use this option to omit the header section that is printed by default in the beginning of the list file.

This option is useful in conjunction with the list file options  $-L$  or  $-1$ ; see [page 16](#page-27-0) for additional information.

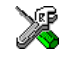

This option is related to the **Include headers** option in the **Assembler** category in the IAR Embedded Workbench.

-O -O*prefix*

Use this option to set the prefix to be used on the name of the object file. Notice that you must not include a space before the prefix.

By default the prefix is null, so the object filename corresponds to the source filename (unless -o is used). The -O option lets you specify a prefix, for example to direct the object file to a subdirectory.

Notice that  $-0$  may not be used at the same time as  $-0$ .

### *Example*

To send the object code to the file  $obj\prod_{34}$  rather than to the default file prog.r34:

am16c prog -Oobj\

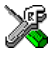

This option is related to the **Output directories** option in the **General Options** category in the IAR Embedded Workbench.

-o -o *filename*

This option sets the filename to be used for the object file. Notice that you must include a space before the filename. If no extension is specified, r34 is used.

The option  $-\circ$  may not be used at the same time as the option  $-\circ$ .

#### *Example*

For example, the following command puts the object code to the file  $\circ$ b $\cdot$ ; r34 instead of the default prog.r34:

am16c prog -o obj

Notice that you must include a space between the option itself and the filename.

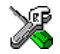

This option is related to the filename and directory that you specify when creating a new source file or project in the IAR Embedded Workbench.

-p -p*lines*

The -p option sets the number of lines per page to *lines*, which must be in the range 10 to 150.

This option is used in conjunction with the list options  $-L$  or  $-1$ ; see [page 16](#page-27-0) for additional information.

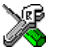

This option is identical to the **Lines/page** option in the **Assembler** category in the IAR Embedded Workbench.

 $-r - r$ 

The -r option makes the assembler generate debug information that allows a symbolic debugger such as C-SPY to be used on the program.

By default, the assembler does not generate debug information, to reduce the size and link time of the object file. You must use the  $-r$  option if you want to use a debugger with the program.

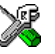

This option is identical to the **Generate debug information** option in the **Assembler** category in the IAR Embedded Workbench.

 $-S = S$ 

The -S option causes the assembler to operate without sending any messages to the standard output stream.

By default, the assembler sends various insignificant messages via the standard output stream. Use the -S option to prevent this.

The assembler sends error and warning messages to the error output stream, so they are displayed regardless of this setting.

<span id="page-30-1"></span> $-s - s + |-}$ 

Use the -s option to control whether the assembler is sensitive to the case of user symbols:

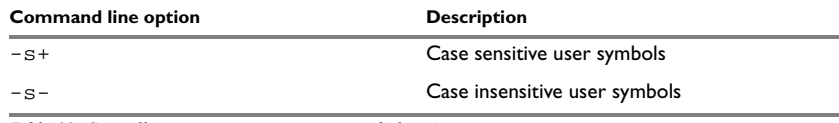

<span id="page-30-0"></span>*Table 11: Controlling case sensitivity in user symbols (-s)* 

By default, case sensitivity is on. This means that, for example, LABEL and label refer to different symbols. Use -s- to turn case sensitivity off, in which case LABEL and label will refer to the same symbol.

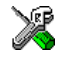

This option is identical to the **Case sensitive user symbols** option in the **Assembler** category in the IAR Embedded Workbench.

 $-T - T$ 

Causes a listing to include only active lines, for example not those in false #if blocks. By default, all lines are listed.

This option is useful for reducing the size of listings by eliminating lines that do not generate or affect code.

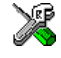

The -T option is identical to the **Active lines only** option in the **Assembler** category in the IAR Embedded Workbench.

-t -t*n* 

By default the assembler sets 8 character positions per tab stop. The -t option allows you to specify a tab spacing to *n*, which must be in the range 2 to 9.

This option is useful in conjunction with the list options  $-L$  or  $-1$ ; see [page 16](#page-27-0) for additional information.

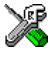

This option is identical to the **Tab spacing** option in the **Assembler** category in the IAR Embedded Workbench.

-U -U*symbol*

Use the -U option to undefine the predefined symbol *symbol*.

By default, the assembler provides certain predefined symbols; see *[Predefined](#page-16-3)  [symbols](#page-16-3)*, page 5. The -U option allows you to undefine such a predefined symbol to make its name available for your own use through a subsequent -D option or source definition.

### *Example*

To use the name of the predefined symbol \_\_TIME\_\_ for your own purposes, you could undefine it with:

am16c prog -U \_\_TIME\_\_

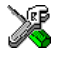

This option is identical to the #**undef** option in the **Assembler** category in the IAR Embedded Workbench.

### -w -w[*string*][s]

By default, the assembler displays a warning message when it detects an element of the source which is legal in a syntactical sense, but may contain a programming error; see *[Assembler diagnostics](#page-100-7)*, page 89, for details.

Use this option to disable warnings. The -w option without a range disables all warnings. The -w option with a range performs the following:

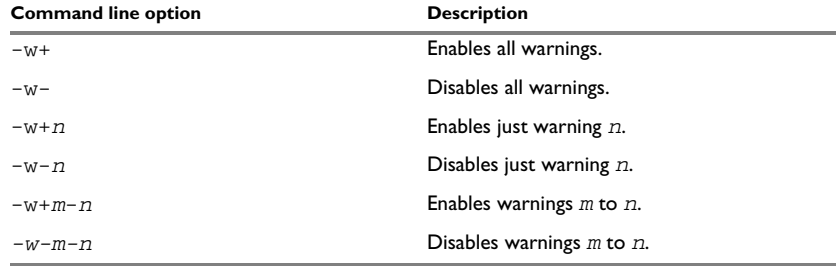

<span id="page-31-0"></span>*Table 12: Disabling assembler warnings (-w)*

Only one -w option may be used on the command line.

By default, the assembler generates exit code 0 for warnings. Use the -ws option to generate exit code 1 if a warning message is produced.

### *Example*

To disable just warning 0 (unreferenced label), use the following command:

am16c prog -w-0

To disable warnings 0 to 8, use the following command:

am16c prog -w-0-8

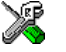

This option is identical to the **Warnings** option in the **Assembler** category in the IAR Embedded Workbench.

 $-x -x$ {DI2}

Use this option to make the assembler include a cross-reference table at the end of the list file.

This option is useful in conjunction with the list options  $-L$  or  $-1$ ; see [page 16](#page-27-0) for additional information.

The following parameters are available:

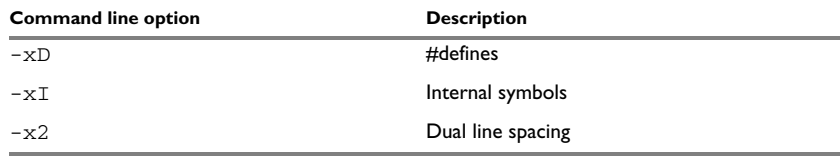

<span id="page-32-0"></span>*Table 13: Including cross-references in assembler list file (-x)* 

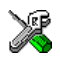

This option is identical to the **Include cross reference** option in the **Assembler** category in the IAR Embedded Workbench.

Descriptions of assembler options

# <span id="page-34-4"></span><span id="page-34-0"></span>**Assembler operators**

This chapter first describes the precedence of the assembler operators, and then summarizes the operators, classified according to their precedence. Finally, this chapter provides reference information about each operator, presented in alphabetical order.

# <span id="page-34-5"></span><span id="page-34-1"></span>**Precedence of operators**

Each operator has a precedence number assigned to it that determines the order in which the operator and its operands are evaluated. The precedence numbers range from 1 (the highest precedence, i.e. first evaluated) to 7 (the lowest precedence, i.e. last evaluated).

The following rules determine how expressions are evaluated:

- The highest precedence operators are evaluated first, then the second highest precedence operators, and so on until the lowest precedence operators are evaluated.
- Operators of equal precedence are evaluated from left to right in the expression.
- Parentheses ( and ) can be used for grouping operators and operands and for controlling the order in which the expressions are evaluated. For example, the following expression evaluates to 1:

 $7/(1+(2*3))$ 

## <span id="page-34-2"></span>**Summary of assembler operators**

The following tables give a summary of the operators, in order of priority. Synonyms, where available, are shown in brackets after the operator name.

### <span id="page-34-3"></span>**UNARY OPERATORS – 1**

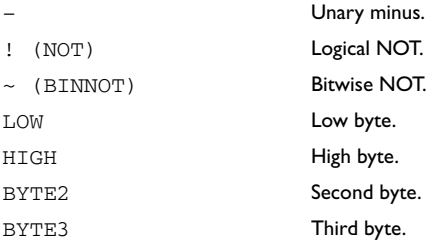

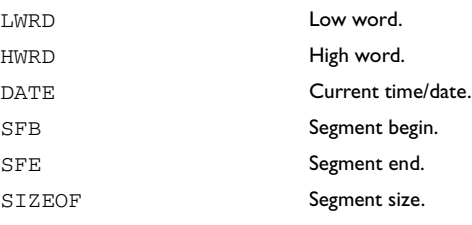

### <span id="page-35-0"></span>**MULTIPLICATIVE ARITHMETIC OPERATORS – 2**

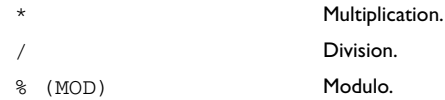

### <span id="page-35-1"></span>**ADDITIVE ARITHMETIC OPERATORS – 3**

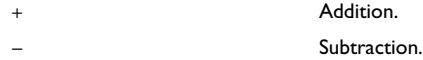

### <span id="page-35-2"></span>**SHIFT OPERATORS – 4**

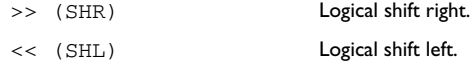

### <span id="page-35-3"></span>**AND OPERATORS – 5**

&& (AND) Logical AND. & (BINAND) Bitwise AND.

### <span id="page-35-4"></span>**OR OPERATORS – 6**

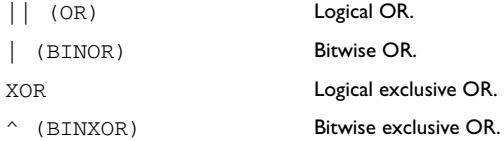
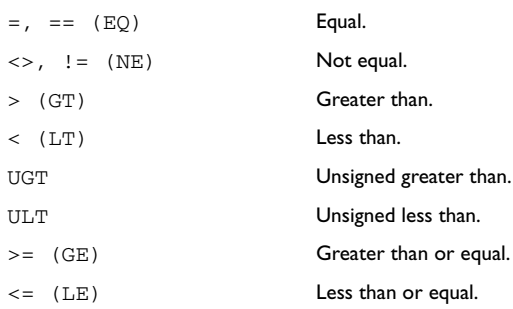

# **COMPARISON OPERATORS – 7**

# **Description of operators**

The following sections give detailed descriptions of each assembler operator. See *[Assembler expressions](#page-13-0)*, page 2, for related information.

# \* Multiplication (2).

\* produces the product of its two operands. The operands are taken as signed 32-bit integers and the result is also a signed 32-bit integer.

#### *Example*

 $2*2 \rightarrow 4$  $-2*2 \rightarrow -4$ 

## + Addition (3).

The + addition operator produces the sum of the two operands which surround it. The operands are taken as signed 32-bit integers and the result is also a signed 32-bit integer.

#### *Example*

 $92+19 \rightarrow 111$  $-2+2 \rightarrow 0$  $-2+-2$  '  $-4$ 

– Unary minus (1).

The unary minus operator performs arithmetic negation on its operand.

The operand is interpreted as a 32-bit signed integer and the result of the operator is the two's complement negation of that integer.

#### – Subtraction (3).

The subtraction operator produces the difference when the right operand is taken away from the left operand. The operands are taken as signed 32-bit integers and the result is also signed 32-bit integer.

#### *Example*

 $92 - 19 \rightarrow 73$  $-2-2$   $\rightarrow$   $-4$  $-2--2 \rightarrow 0$ 

#### / Division (2).

/ produces the integer quotient of the left operand divided by the right operator. The operands are taken as signed 32-bit integers and the result is also a signed 32-bit integer.

#### *Example*

 $9/2 \rightarrow 4$  $-12/3 \rightarrow -4$  $9/2*6 \rightarrow 24$ 

 $\langle$  (LT) Less than  $(7)$ .

< evaluates to 1 (true) if the left operand has a lower numeric value than the right operand.

#### *Example*

 $-1$  < 2  $\rightarrow$  1  $2 < 1 \rightarrow 0$  $2 \times 2 \rightarrow 0$ 

 $\leq$  (LE) Less than or equal (7)

<= evaluates to 1 (true) if the left operand has a lower or equal numeric value to the right operand.

#### *Example*

```
1 \leq 2 \neq 12 \leq 1 \rightarrow 01 \leq 1 \rightarrow 1
```
 $\langle \rangle$ ,  $\vert = \langle NE \rangle$  Not equal (7).

 $\le$  evaluates to 0 (false) if its two operands are identical in value or to 1 (true) if its two operands are not identical in value.

#### *Example*

 $1 \leftrightarrow 2 \rightarrow 1$  $2 \leq 2 \to 0$ 'A'  $\iff$  'B'  $\rightarrow$  1

 $=$ ,  $=$   $(EQ)$  Equal (7).

 $=$  evaluates to 1 (true) if its two operands are identical in value, or to 0 (false) if its two operands are not identical in value.

#### *Example*

 $1 = 2 \rightarrow 0$  $2 == 2 \rightarrow 1$  $'ABC' = 'ABCD' \rightarrow 0$ 

> (GT) Greater than (7).

> evaluates to 1 (true) if the left operand has a higher numeric value than the right operand.

#### *Example*

 $-1 > 1 \rightarrow 0$  $2 > 1 \rightarrow 1$  $1 > 1 \rightarrow 0$ 

 $\geq$  (GE) Greater than or equal (7).

 $\epsilon$  = evaluates to 1 (true) if the left operand is equal to or has a higher numeric value than the right operand.

#### *Example*

```
1 > = 2 \rightarrow 02 > 1 \rightarrow 11 > = 1 \rightarrow 1
```
&& (AND) Logical AND (5).

Use  $\&\&\&\to$  to perform logical AND between its two integer operands. If both operands are non-zero the result is 1; otherwise it is zero.

#### *Example*

 $B'1010$  & &  $B'0011 \rightarrow 1$  $B'1010$  & B'0101  $\rightarrow$  1  $B'1010$  & &  $B'0000 \rightarrow 0$ 

& (BINAND) Bitwise AND (5).

Use  $\&$  to perform bitwise AND between the integer operands.

#### *Example*

B'1010 & B'0011 → B'0010 B'1010 & B'0101 → B'0000 B'1010 & B'0000 → B'0OOO

 $\sim$  (BINNOT) Bitwise NOT (1).

Use ~ to perform bitwise NOT on its operand.

#### *Example*

~ B'1010 → B'11111111111111111111111111110101

| (BINOR) Bitwise OR (6).

Use | to perform bitwise OR on its operands.

#### *Example*

```
B'1010 | B'0101 → B'1111
B'1010 | B'0000 \rightarrow B'1010
```
 $\land$  (BINXOR) Bitwise exclusive OR (6).

Use  $\land$  to perform bitwise XOR on its operands.

#### *Example*

B'1010 ^ B'0101 → B'1111 B'1010 ^ B'0011 → B'1001

% (MOD) Modulo (2).

% produces the remainder from the integer division of the left operand by the right operand. The operands are taken as signed 32-bit integers and the result is also a signed 32-bit integer.

 $X \& Y$  is equivalent to  $X-Y^*(X/Y)$  using integer division.

### *Example*

 $2 % 2 → 0$ 12 % 7 → 5  $3 \times 2 \rightarrow 1$ 

! (NOT) Logical NOT (1).

Use  $\,$  to negate a logical argument.

#### *Example*

```
: B'0101 \rightarrow 0! B'0000 → 1
```
 $|\cdot|$  (OR) Logical OR (6).

Use  $||\$ to perform a logical OR between two integer operands.

#### *Example*

```
B'1010 || B'0000 \rightarrow 1B'0000 || B'0000 \rightarrow 0
```
BYTE2 Second byte (1).

BYTE2 takes a single operand, which is interpreted as an unsigned 32-bit integer value. The result is the middle-low byte (bits 15 to 8) of the operand.

#### *Example*

```
BYTE2 0x12345678 → 0x56
```
BYTE3 Third byte (1).

BYTE3 takes a single operand, which is interpreted as an unsigned 32-bit integer value. The result is the middle-high byte (bits 23 to 16) of the operand.

#### *Example*

BYTE3 0x12345678 → 0x34

DATE Current time/date (1).

Use the DATE operator to specify when the current assembly began.

The DATE operator takes an absolute argument (expression) and returns:

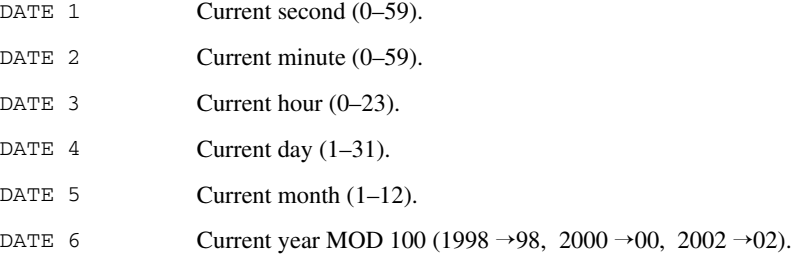

#### *Example*

To assemble the date of assembly:

today: DC8 DATE 5, DATE 4, DATE 3

HIGH High byte (1).

HIGH takes a single operand to its right which is interpreted as an unsigned, 16-bit integer value. The result is the unsigned 8-bit integer value of the higher order byte of the operand.

#### *Example*

HIGH 0xABCD → 0xAB

HWRD High word (1).

HWRD takes a single operand, which is interpreted as an unsigned, 32-bit integer value. The result is the high word (bits 31 to 16) of the operand.

#### *Example*

HWRD 0x12345678 → 0x1234

LOW Low byte  $(1)$ .

LOW takes a single operand, which is interpreted as an unsigned, 32-bit integer value. The result is the unsigned, 8-bit integer value of the lower order byte of the operand.

#### *Example*

LOW  $0xABCD \rightarrow 0xCD$ 

LWRD Low word  $(1)$ .

LWRD takes a single operand, which is interpreted as an unsigned, 32-bit integer value. The result is the low word (bits 15 to 0) of the operand.

#### *Example*

LWRD 0x12345678 → 0x5678

SFB Segment begin (1).

# **Syntax**

```
SFB(segment [{+ | -} offset])
```
#### **Parameters**

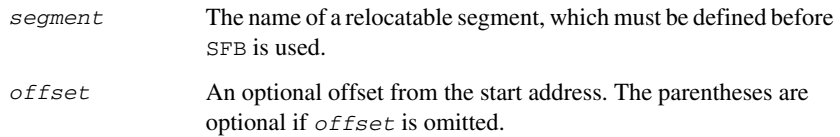

# **Description**

SFB accepts a single operand to its right. The operand must be the name of a relocatable segment.

The operator evaluates to the absolute address of the first byte of that segment. This evaluation takes place at linking time.

#### *Example*

 NAME demo RSEG CODE start: DC16 SFB(CODE)

Even if the above code is linked with many other modules, start will still be set to the address of the first byte of the segment.

SFE Segment end (1).

#### **Syntax**

SFE (*segment* [{+ | -} *offset*])

## **Parameters**

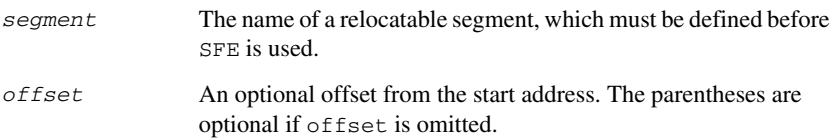

### **Description**

SFE accepts a single operand to its right. The operand must be the name of a relocatable segment. The operator evaluates to the segment start address plus the segment size. This evaluation takes place at linking time.

#### *Example*

 NAME demo RSEG CODE end: DC16 SFE(CODE)

Even if the above code is linked with many other modules, end will still be set to the address of the last byte of the segment.

The size of the segment MY\_SEGMENT can be calculated as:

```
SFE(MY_SEGMENT)-SFB(MY_SEGMENT)
```
<< (SHL) Logical shift left (4).

Use << to shift the left operand, which is always treated as unsigned, to the left. The number of bits to shift is specified by the right operand, interpreted as an integer value between 0 and 32.

#### *Example*

```
B'00011100 \leq 3 \rightarrow B'11100000B'00000111111111111 \leftrightarrow 5 \rightarrow B'1111111111110000014 \le 1 \rightarrow 28
```
>> (SHR) Logical shift right (4).

Use >> to shift the left operand, which is always treated as unsigned, to the right. The number of bits to shift is specified by the right operand, interpreted as an integer value between 0 and 32.

#### *Example*

 $B'01110000 \gg 3 \rightarrow B'00001110$  $B'1111111111111111 \Rightarrow 20 \rightarrow 0$  $14 \Rightarrow 1 \rightarrow 7$ 

SIZEOF Segment size (1).

#### **Syntax**

SIZEOF *segment*

#### **Parameters**

*segment* The name of a relocatable segment, which must be defined before SIZEOF is used.

#### **Description**

SIZEOF generates SFE-SFB for its argument, which should be the name of a relocatable segment; i.e. it calculates the size in bytes of a segment. This is done when modules are linked together.

#### *Example*

 NAME demo RSEG CODE size: DC16 SIZEOF CODE

sets size to the size of segment CODE.

UGT Unsigned greater than (7).

UGT evaluates to 1 (true) if the left operand has a larger value than the right operand. The operation treats its operands as unsigned values.

#### *Example*

2 UGT 1  $\rightarrow$  1  $-1$  UGT  $1 \rightarrow 1$ 

ULT Unsigned less than  $(7)$ .

ULT evaluates to 1 (true) if the left operand has a smaller value than the right operand. The operation treats its operands as unsigned values.

#### *Example*

1 ULT  $2 \rightarrow 1$  $-1$  ULT 2  $\rightarrow$  0 XOR Logical exclusive OR (6).

Use XOR to perform logical XOR on its two operands.

# *Example*

B'0101 XOR B'1010  $\rightarrow$  0 B'0101 XOR B'0000 → 1 Description of operators

# **Assembler directives**

This chapter gives an alphabetical summary of the assembler directives. It then describes the syntax conventions and provides detailed reference information for each category of directives.

# **Summary of directives**

**Directive Description Section**  $\ddot{\text{S}}$  includes a file. Assembler control #define Assigns a value to a label. C-style preprocessor #elif **Introduces a new condition in a** #if...#endif C-style preprocessor block. #else Assembles instructions if a condition is false. C-style preprocessor #endif **Ends a** #if, #ifdef, or #ifndef block. C-style preprocessor #error Generates an error. C-style preprocessor #if Assembles instructions if a condition is true. C-style preprocessor #ifdef **Assembles instructions if a symbol is defined.** C-style preprocessor #ifndef **Assembles instructions if a symbol is undefined.** C-style preprocessor #include Includes a file. C-style preprocessor #message Generates a message on standard output. C-style preprocessor #undef Undefines a label. C-style preprocessor /\*comment\*/ C-style comment delimiter. Assembler control // C++ style comment delimiter. Assembler control = Assigns a permanent value local to a module. Value assignment ADDR Generates 24-bit constants. Data definition or allocation ALIAS Assigns a permanent value local to a module. Value assignment ALIGN Aligns the location counter by inserting zero-filled bytes. Segment control ALIGNRAM Segment control ASEG Begins an absolute segment. Segment control

The following table gives a summary of all the assembler directives.

*Table 14: Assembler directives summary*

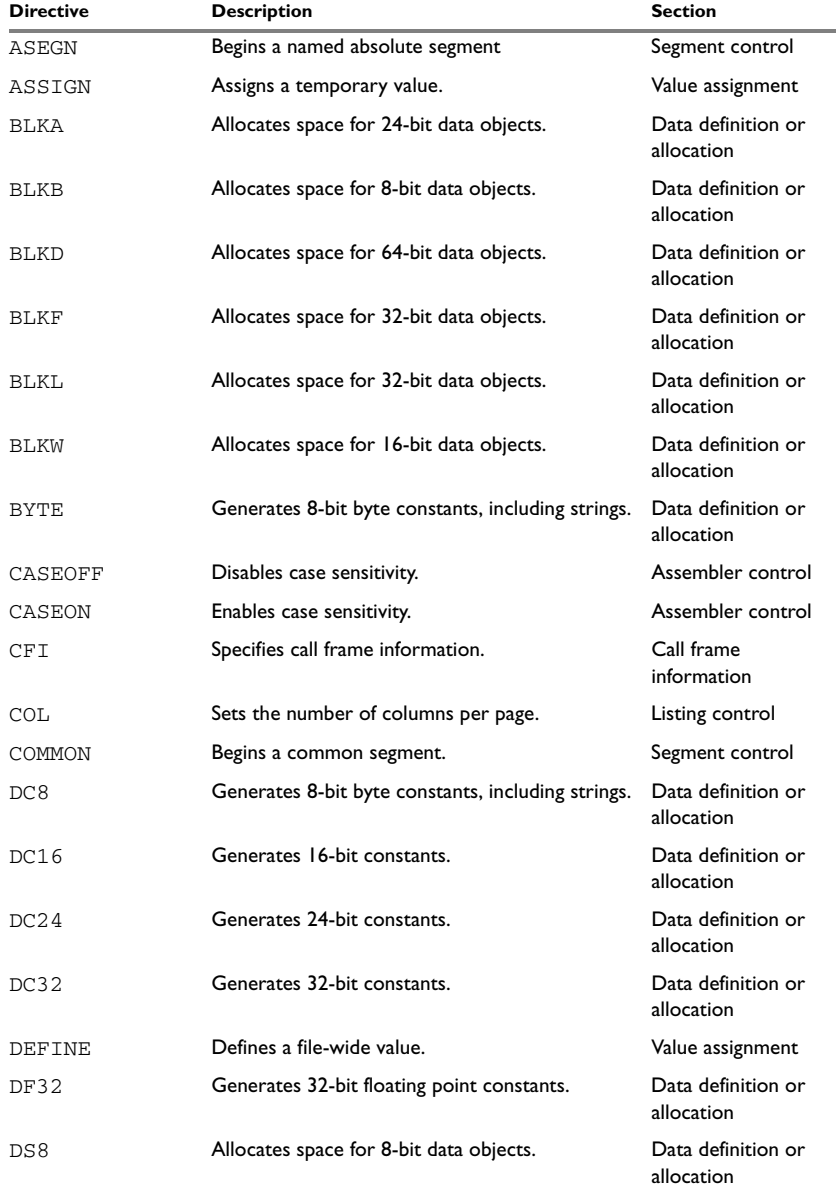

*Table 14: Assembler directives summary (Continued)*

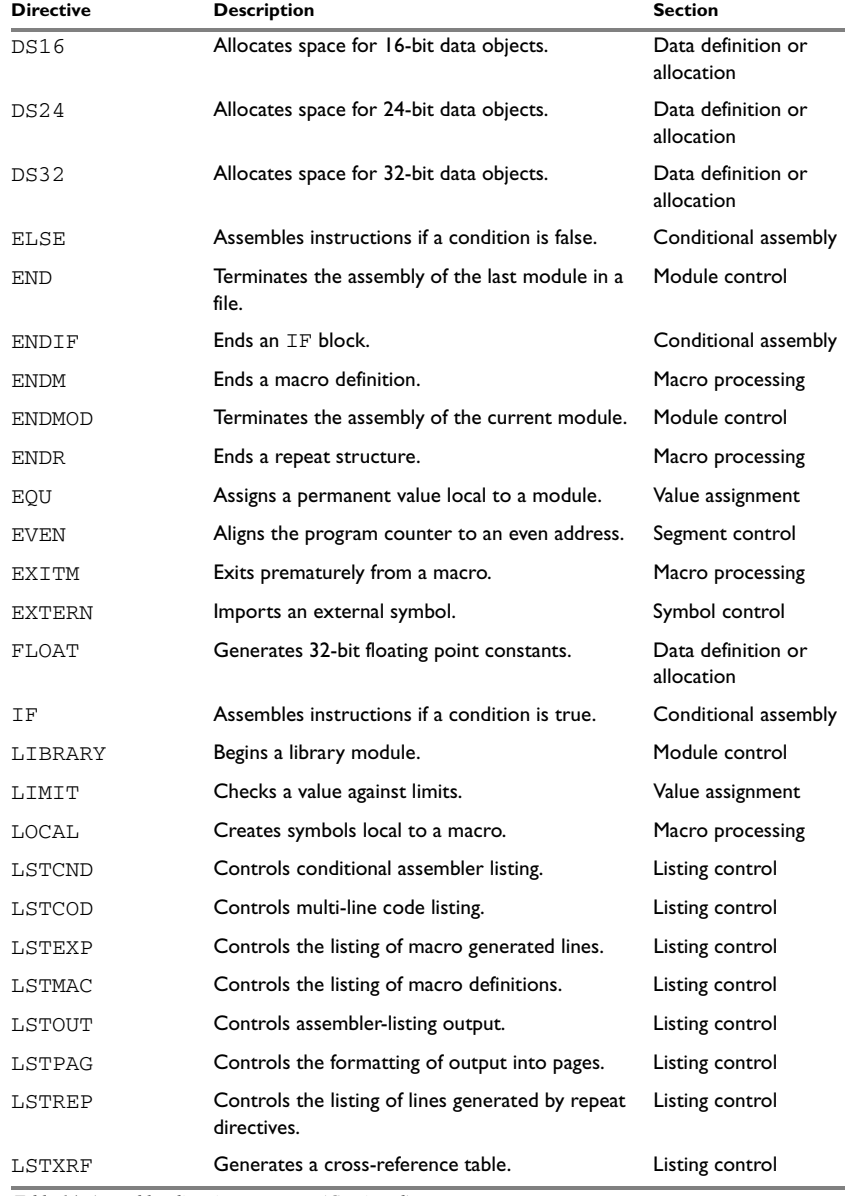

*Table 14: Assembler directives summary (Continued)*

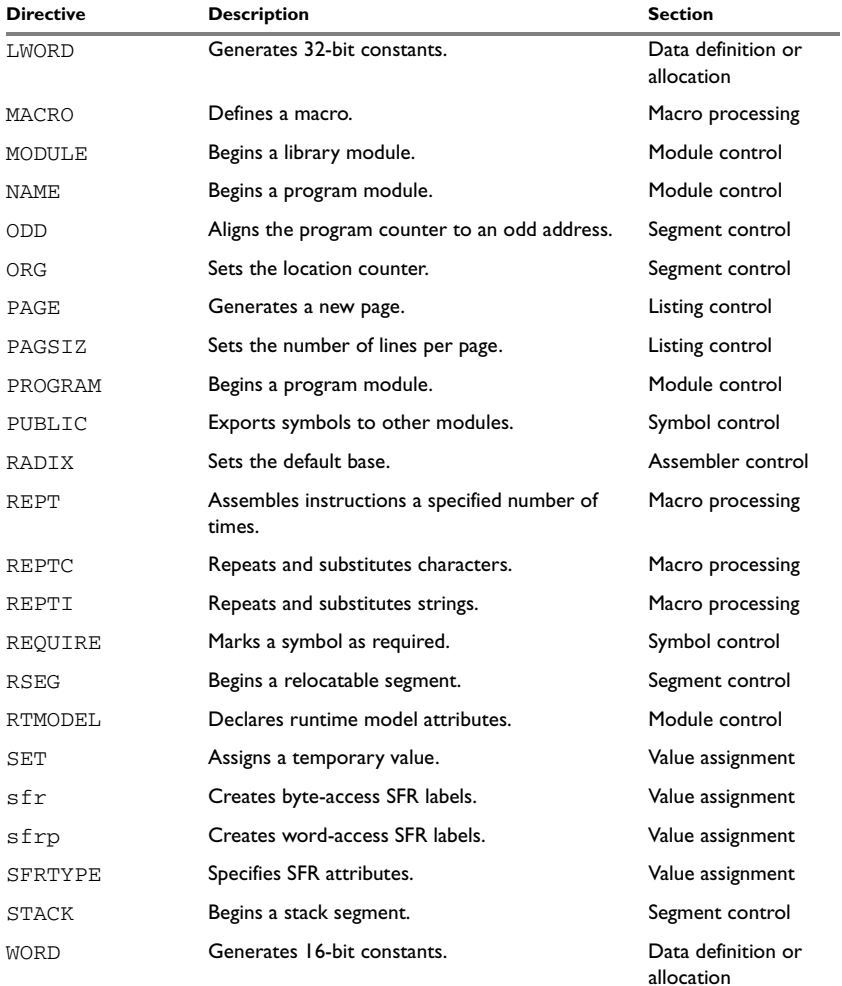

*Table 14: Assembler directives summary (Continued)*

**Note:**The IAR Systems toolkit for the M16C/R8C Series of CPU cores also supports static overlay directives—FUNCALL, FUNCTION, LOCFRAME, and ARGFRAME—that are designed to ease coexistence of routines written in C and assembler language. These directives are described in the *M16C/R8C IAR C/C++ Compiler Reference Guide*. (Static overlay is not, however, relevant for this product.)

# **Syntax conventions**

In the syntax definitions the following conventions are used:

● Parameters, representing what you would type, are shown in italics. So, for example, in:

ORG *expr*

*expr* represents an arbitrary expression.

● Optional parameters are shown in square brackets. So, for example, in:

END [*expr*]

the *expr* parameter is optional. An ellipsis indicates that the previous item can be repeated an arbitrary number of times. For example:

PUBLIC *symbol* [*,symbol*] …

indicates that PUBLIC can be followed by one or more symbols, separated by commas.

● Alternatives are enclosed in { and } brackets, separated by a vertical bar, for example:

```
LSTOUT{+|-}
```
indicates that the directive must be followed by either + or -.

# **LABELS AND COMMENTS**

Where a label *must* precede a directive, this is indicated in the syntax, as in:

*label* SET *expr*

An optional label, which will assume the value and type of the current program location counter (PLC), can precede all directives. For clarity, this is not included in each syntax definition.

In addition, unless explicitly specified, all directives can be followed by a comment, preceded by ; (semicolon).

### **PARAMETERS**

The following table shows the correct form of the most commonly used types of parameter:

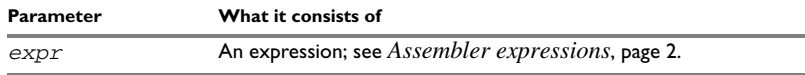

*Table 15: Assembler directive parameters*

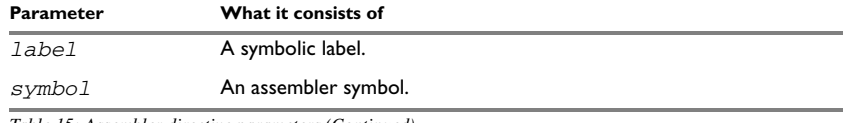

*Table 15: Assembler directive parameters (Continued)*

# **DIRECTIVE FORMAT**

Almost all directives can be written either as MODULE or as .MODULE. For the sake of convenience, they are referred to without the prefixed period (.) in the remainder of this chapter. Only the following directives cannot be written with a prefixed period: #define, #elif, #else, #endif, #error, #if, #ifdef, #ifndef, #include, #message, #undef.

# **Module control directives**

Module control directives are used for marking the beginning and end of source program modules, and for assigning names and types to them.

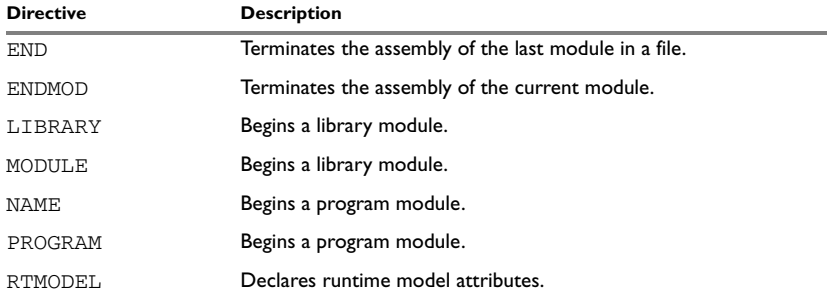

*Table 16: Module control directives*

# **SYNTAX**

END [*label*] ENDMOD [*label*] LIBRARY *symbol* [(*expr*)] MODULE *symbol* [(*expr*)] NAME *symbol* [(*expr*)] PROGRAM *symbol* [(*expr*)] RTMODEL *key*, *value*

# **PARAMETERS**

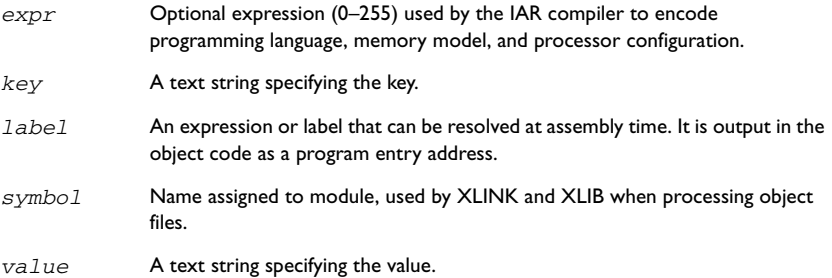

# **DESCRIPTION**

# **Beginning a program module**

Use NAME to begin a program module, and to assign a name for future reference by the IAR XLINK Linker™ and the IAR XLIB Librarian™.

Program modules are unconditionally linked by XLINK, even if other modules do not reference them.

# **Beginning a library module**

Use MODULE to create libraries containing lots of small modules—like runtime systems for high-level languages—where each module often represents a single routine. With the multi-module facility, you can significantly reduce the number of source and object files needed.

Library modules are only copied into the linked code if other modules reference a public symbol in the module.

### **Terminating a module**

Use ENDMOD to define the end of a module.

### **Terminating the last module**

Use END to indicate the end of the source file. Any lines after the END directive are ignored.

### **Assembling multi-module files**

Program entries must be either relocatable or absolute, and will show up in XLINK load maps, as well as in some of the hexadecimal absolute output formats. Program entries must not be defined externally.

The following rules apply when assembling multi-module files:

- At the beginning of a new module all user symbols are deleted, except for those created by DEFINE, #define, or MACRO, the location counters are cleared, and the mode is set to absolute.
- Listing control directives remain in effect throughout the assembly.

**Note:** END must always be used in the *last* module, and there must not be any source lines (except for comments and listing control directives) between an ENDMOD and a MODULE directive.

If the NAME or MODULE directive is missing, the module will be assigned the name of the source file and the attribute program.

### **Declaring runtime model attributes**

Use RTMODEL to enforce consistency between modules. All modules that are linked together and define the same runtime attribute key must have the same value for the corresponding key value, or the special value \*. Using the special value \* is equivalent to not defining the attribute at all. It can however be useful to explicitly state that the module can handle any runtime model.

A module can have several runtime model definitions.

**Note:** The compiler runtime model attributes start with double underscore. In order to avoid confusion, this style must not be used in the user-defined assembler attributes.

If you are writing assembler routines for use with C code, and you want to control the module consistency, refer to the *M16C/R8C IAR C/C++ Compiler Reference Guide.* 

#### *Examples*

The following example defines three modules where:

- MOD\_1 and MOD\_2 *cannot* be linked together since they have different values for runtime model **"**foo**"**.
- MOD\_1 and MOD\_3 *can* be linked together since they have the same definition of runtime model **"**bar**"** and no conflict in the definition of **"**foo**"**.
- MOD\_2 and MOD\_3 *can* be linked together since they have no runtime model conflicts. The value **"**\***"** matches any runtime model value.

```
MODULE MOD_1
   RTMODEL "foo", "1"
  RTMODEL "bar", "XXX"
   ...
ENDMOD
```
MODULE MOD\_2

```
 RTMODEL "foo", "2"
   RTMODEL "bar", "*"
   ...
ENDMOD
MODULE MOD_3
   RTMODEL "bar", "XXX"
   ...
END
```
# **Symbol control directives**

These directives control how symbols are shared between modules.

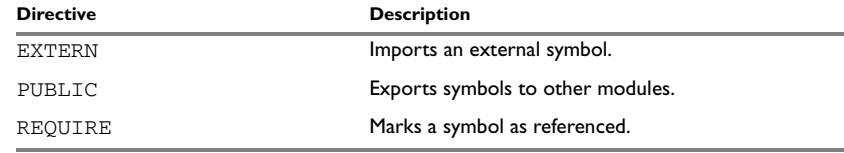

*Table 17: Symbol control directives* 

### **SYNTAX**

EXTERN *symbol* [*,symbol*] … PUBLIC *symbol* [*,symbol*] … REQUIRE *symbol* [*,symbol*] …

#### **PARAMETERS**

*symbol* Symbol to be imported or exported.

# **DESCRIPTION**

#### **Exporting symbols to other modules**

Use PUBLIC to make one or more symbols available to other modules. The symbols declared as PUBLIC can only be assigned values by using them as labels. Symbols declared PUBLIC can be relocated or absolute, and can also be used in expressions (with the same rules as for other symbols).

The PUBLIC directive always exports full 32-bit values, which makes it feasible to use global 32-bit constants also in assemblers for 8-bit and 16-bit processors. With the LOW, HIGH, >>, and << operators, any part of such a constant can be loaded in an 8-bit or 16-bit register or word.

There are no restrictions on the number of PUBLIC-declared symbols in a module.

#### **Importing symbols**

Use EXTERN to import an untyped external symbol.

The REQUIRE directive marks a symbol as referenced. This is useful if the segment part containing the symbol must be loaded for the code containing the reference to work, but the dependence is not otherwise evident.

#### **EXAMPLES**

The following example defines a subroutine to print an error message, and exports the entry address err so that it can be called from other modules. It defines print as an external routine; the address will be resolved at link time.

```
NAME error
    EXTERN print
    PUBLIC err
err RCALL print
    DB "** Error **"
    EVEN
    RET
    END
```
# **Segment control directives**

The segment directives control how code and data are generated.

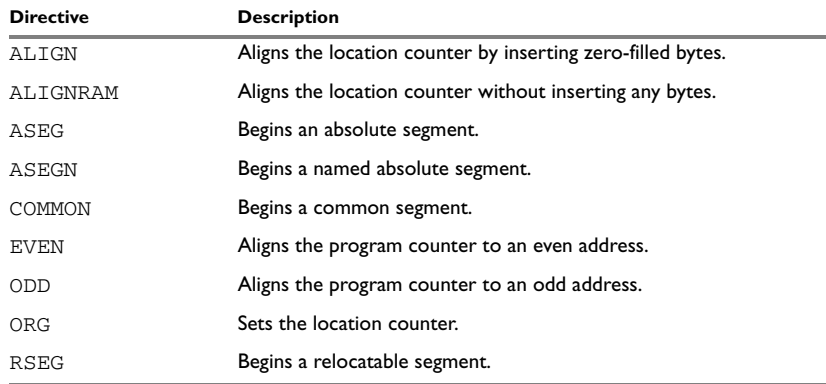

*Table 18: Segment control directives*

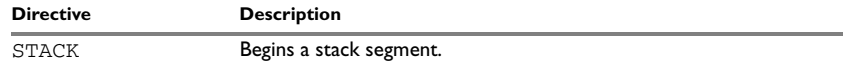

*Table 18: Segment control directives (Continued)*

# **SYNTAX**

```
ALIGN align [,value2]
ALIGNRAM align [,value]
ASEG [start [(align)]]
ASEGN segment [:type], address
COMMON segment [:type] [(align)]
EVEN [value]
ODD [value]
ORG expr
RSEG segment [:type] [flag] [(align)]
RSEG segment [:type], address
STACK segment [:type] [(align)]
```
# **PARAMETERS**

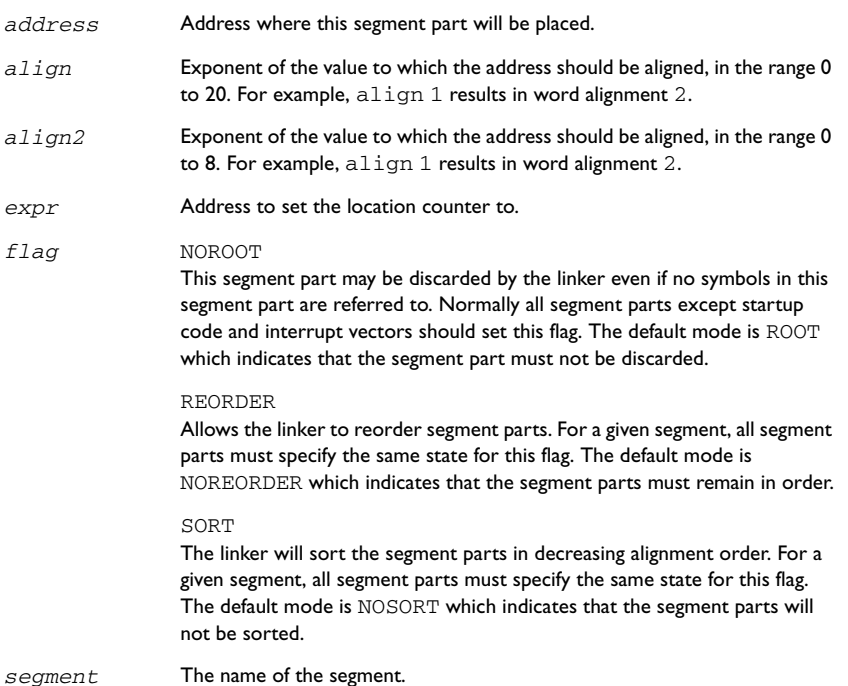

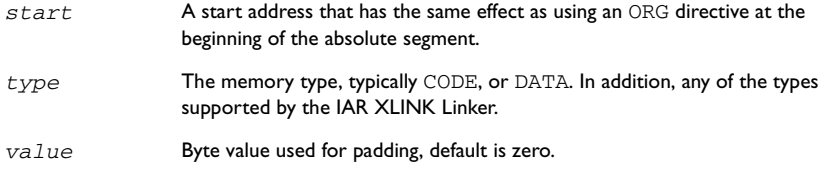

# **DESCRIPTION**

#### **Beginning an absolute segment**

Use ASEG to set the absolute mode of assembly, which is the default at the beginning of a module.

If the parameter is omitted, the start address of the first segment is 0, and subsequent segments continue after the last address of the previous segment.

# **Beginning a named absolute segment**

Use ASEGN to start a named absolute segment located at the address *address*.

This directive has the advantage of allowing you to specify the memory type of the segment.

### **Beginning a relocatable segment**

Use RSEG to set the current mode of the assembly to relocatable assembly mode. The assembler maintains separate location counters (initially set to zero) for all segments, which makes it possible to switch segments and mode anytime without the need to save the current segment location counter.

Up to 65536 unique, relocatable segments may be defined in a single module.

### **Beginning a stack segment**

Use STACK to allocate code or data allocated from high to low addresses (in contrast with the RSEG directive that causes low-to-high allocation).

**Note:** The contents of the segment are not generated in reverse order.

#### **Beginning a common segment**

Use COMMON to place data in memory at the same location as COMMON segments from other modules that have the same name. In other words, all COMMON segments of the same name will start at the same location in memory and overlay each other.

Obviously, the COMMON segment type should not be used for overlaid executable code. A typical application would be when you want a number of different routines to share a reusable, common area of memory for data.

It can be practical to have the interrupt vector table in a COMMON segment, thereby allowing access from several routines.

The final size of the COMMON segment is determined by the size of largest occurrence of this segment. The location in memory is determined by the XLINK -z command; see the *IAR Linker and Library Tools Reference Guide.*

Use the *align* parameter in any of the above directives to align the segment start address.

# **Setting the program counter (PC)**

Use ORG to set the program counter of the current segment to the value of an expression. The optional label will assume the value and type of the new counter.

The result of the expression must be of the same type as the current segment, i.e. it is not valid to use ORG 10 during RSEG, since the expression is absolute; use ORG \$+10 instead. The expression must not contain any forward or external references.

All program counters are set to zero at the beginning of an assembly module.

#### **Aligning a segment**

Use ALIGN to align the program location counter to a specified address boundary. The expression gives the power of two to which the program counter should be aligned.

The alignment is made relative to the segment start; normally this means that the segment alignment must be at least as large as that of the alignment directive to give the desired result.

ALIGN aligns by inserting zero/filled bytes and ALIGNRAM aligns without inserting any bytes. The EVEN directive aligns the program counter to an even address (which is equivalent to ALIGN 1) and the ODD directive aligns the program counter to an odd address.

# **EXAMPLES**

#### **Beginning an absolute segment**

The following example assembles interrupt routine entry instructions in the appropriate interrupt vectors using an absolute segment:

> EXTERN undef, overflow, brk, add EXTERN single, watch, DBC

```
 ASEG
       ORG 0FFFDCh
       LWORD undef
       LWORD overflow
       LWORD brk
       LWORD add
       LWORD single
       LWORD watch
       LWORD DBC
       LWORD NMI
       LWORD reset
       ORG 0F0000h
reset MOV.W #0,R0 ;Start of the main program
       ;....
NMI ;..... Start of NMI routine
       END
```
# **Beginning a relocatable segment**

In the following example, the data following the first RSEG directive is placed in a relocatable segment called table; the ORG directive is used for creating a gap of six bytes in the table.

The code following the second RSEG directive is placed in a relocatable segment called code:

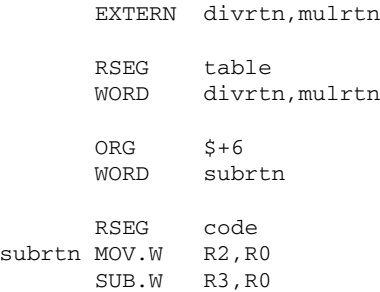

# **Beginning a stack segment**

The following example defines two 100-byte stacks in a relocatable segment called rpnstack:

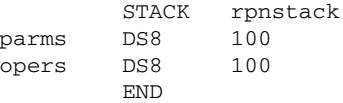

The data is allocated from high to low addresses.

# **Beginning a common segment**

The following example defines two common segments containing variables:

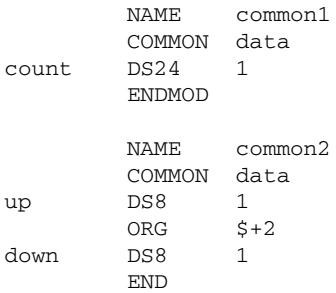

Because the common segments have the same name, data, the variables up and down refer to the same locations in memory as the first and last bytes of the 4-byte variable count.

# **Aligning a segment**

This example starts a relocatable segment, moves to an even address, and adds some data. It then aligns to a 64-byte boundary before creating a 64-byte table.

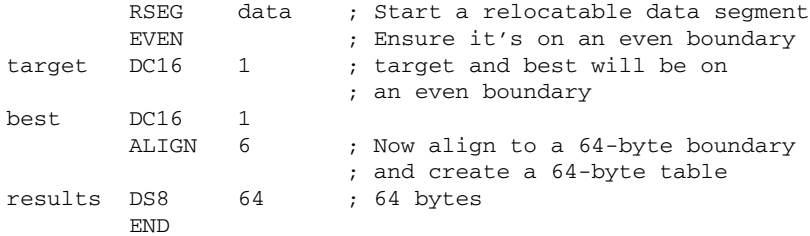

# **Value assignment directives**

These directives are used for assigning values to symbols.

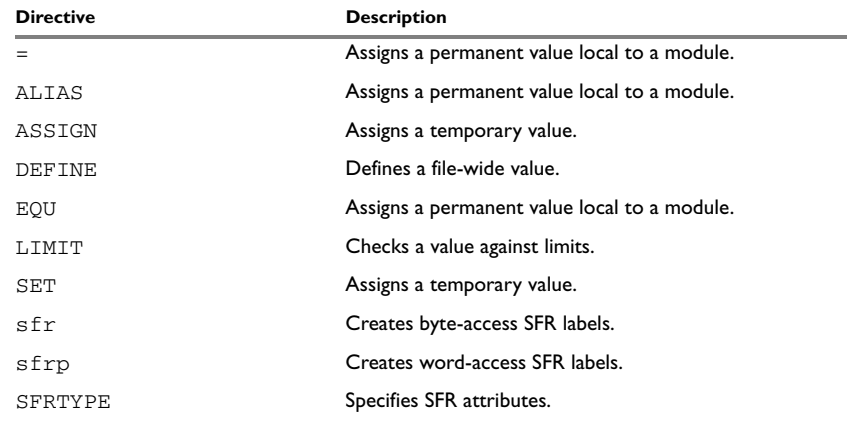

*Table 19: Value assignment directives* 

# **SYNTAX**

*label* = *expr label* ALIAS *expr label* ASSIGN *expr label* DEFINE *expr label* EQU *expr* LIMIT *expr, min, max, message label* SET *expr* [const] sfr *register* = *value* [const] sfrp *register* = *value* [const] SFRTYPE *register attribute* [,*attribute*] = *value*

#### **PARAMETERS**

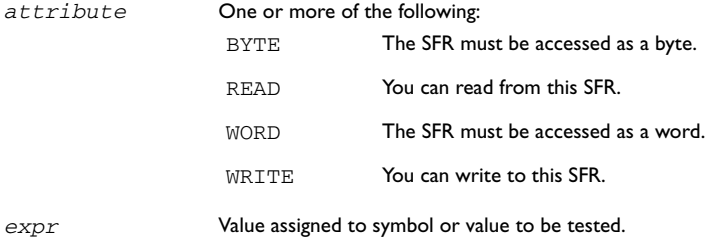

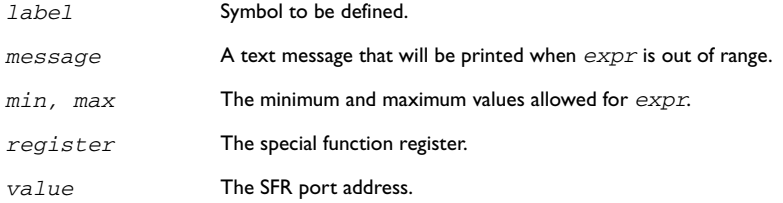

# **DESCRIPTION**

# **Defining a temporary value**

Use either of ASSIGN and SET to define a symbol that may be redefined, such as for use with macro variables. Symbols defined with SET cannot be declared PUBLIC.

# **Defining a permanent local value**

Use  $EQU$  or  $=$  to assign a value to a symbol.

Use EQU to create a local symbol that denotes a number or offset.

The symbol is only valid in the module in which it was defined, but can be made available to other modules with a PUBLIC directive.

Use EXTERN to import symbols from other modules.

# **Defining a permanent global value**

Use DEFINE to define symbols that should be known to all modules in the source file.

A symbol which has been given a value with DEFINE can be made available to modules in other files with the PUBLIC directive.

Symbols defined with DEFINE cannot be redefined within the same file.

# **Defining special function registers**

Use sfr to create special function register labels with attributes READ, WRITE, and BYTE turned on. Use sfrp to create special function register labels with attributes READ, WRITE, or WORD turned on. Use SFRTYPE to create special function register labels with specified attributes.

Prefix the directive with const to disable the WRITE attribute assigned to the SFR. You will then get an error or warning message when trying to write to the SFR.

# **Checking symbol values**

Use **LIMIT** to check that expressions lie within a specified range. If the expression is assigned a value outside the range, an error message will appear.

The check will occur as soon as the expression is resolved, which will be during linking if the expression contains external references. The *min* and *max* expressions cannot involve references to forward or external labels, i.e. they must be resolved when encountered.

# **EXAMPLES**

## **Redefining a symbol**

The following example uses SET to redefine the symbol cons in a REPT loop to generate a table of the first 8 powers of 3:

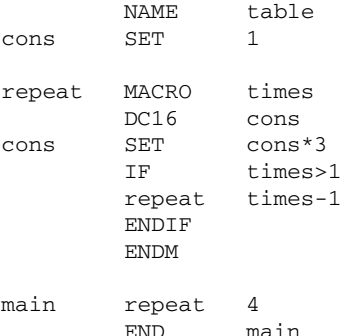

#### It generates the following code:

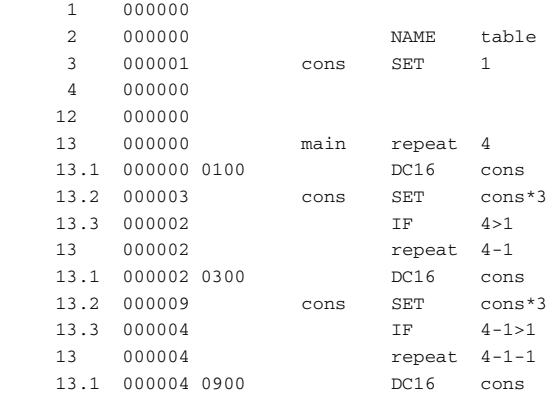

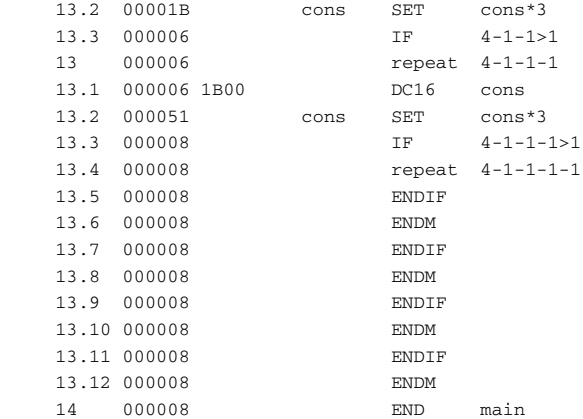

# **Using local and global symbols**

In the following example the symbol value defined in module add1 is local to that module; a distinct symbol of the same name is defined in module add2. The DEFINE directive is used for declaring locn for use anywhere in the file:

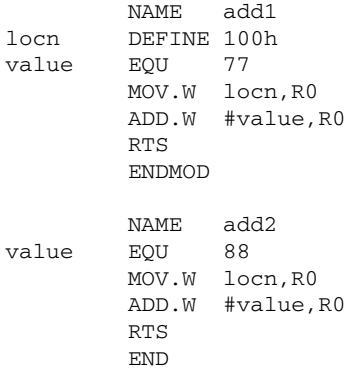

The symbol locn defined in module add1 is also available to module add2.

# **Using special function registers**

In this example a number of I/O ports are defined for a particular application. Although the CPU can handle them as bi-directional ports, their functionality is being restricted to allow the assembler to report inappropriate accesses.

BiPort is a byte-wide port which can be read and written to. InPort can only be read. Bothports allows both BiPort and InPort to be read simultaneously and OutPort can only be written to.

The definitions are followed by sample code performing legal actions:

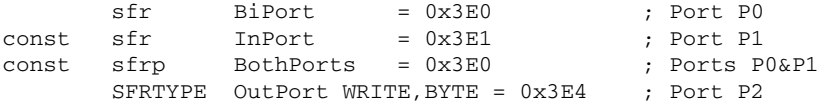

Based on these definitions the following accesses will be allowed:

 MOV.B InPort,R0L MOV.B R0L,OutPort MOV.B BiPort,R0L MOV.B R0L,BiPort MOV.W BothPorts,R0

These ones will cause errors:

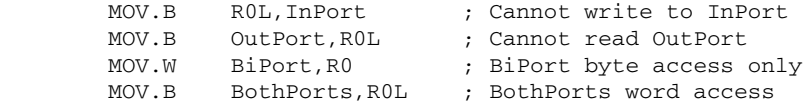

# **Using the LIMIT directive**

The following example sets the value of a variable called speed and then checks it, at assembly time, to see if it is in the range 10 to 30. This might be useful if speed is often changed at compile time, but values outside a defined range would cause undesirable behavior.

speed SET 50 LIMIT speed,10,30,...speed out of range... END

# **Conditional assembly directives**

These directives provide logical control over the selective assembly of source code.

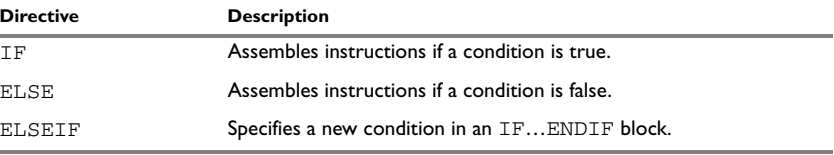

*Table 20: Conditional assembly directives*

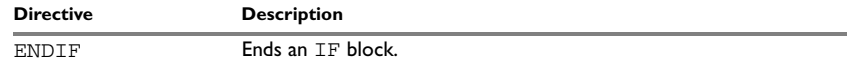

*Table 20: Conditional assembly directives (Continued)*

# **SYNTAX**

IF *condition* ELSE ELSEIF *condition* ENDIF

# **PARAMETERS**

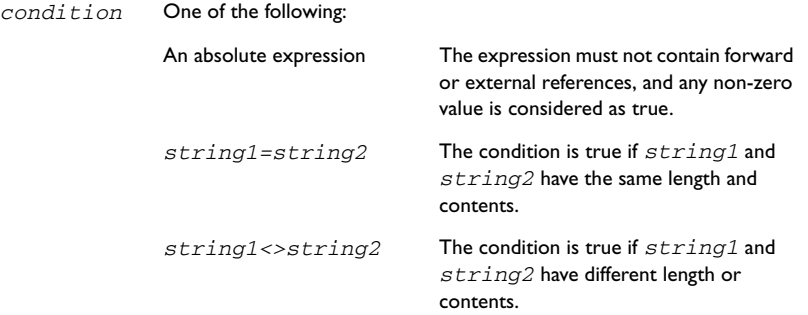

# **DESCRIPTION**

Use the IF, ELSE, and ENDIF directives to control the assembly process at assembly time. If the condition following the IF directive is not true, the subsequent instructions will not generate any code (i.e. it will not be assembled or syntax checked) until an ELSE or ENDIF directive is found.

Use ELSEIF to introduce a new condition after an IF directive. Conditional assembler directives may be used anywhere in an assembly, but have their greatest use in conjunction with macro processing.

All assembler directives (except END) as well as the inclusion of files may be disabled by the conditional directives. Each IF directive must be terminated by an ENDIF directive. The ELSE directive is optional, and if used, it must be inside an IF... ENDIF block. IF... ENDIF and IF... ELSE... ENDIF blocks may be nested to any level.

# **EXAMPLES**

The following macro adds a constant to a register a:

addd MACRO a,c IF a=1 INC.B c ELSE ADD.B #a,c ENDIF ENDM

It can be tested with the following program:

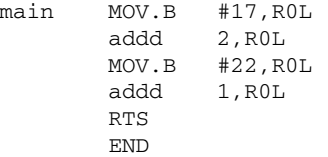

# **Macro processing directives**

These directives allow user macros to be defined.

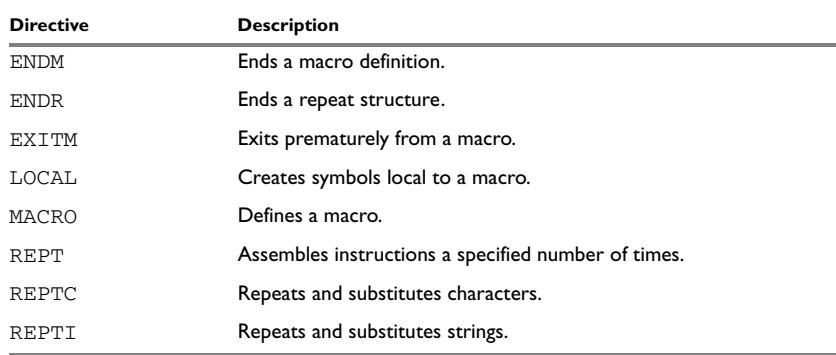

*Table 21: Macro processing directives* 

# **SYNTAX**

ENDM ENDR EXITM LOCAL *symbol* [,*symbol*] … *name* MACRO [,*argument*] … REPT *expr*

REPTC *formal,actual* REPTI *formal,actual* [,*actual*] …

# **PARAMETERS**

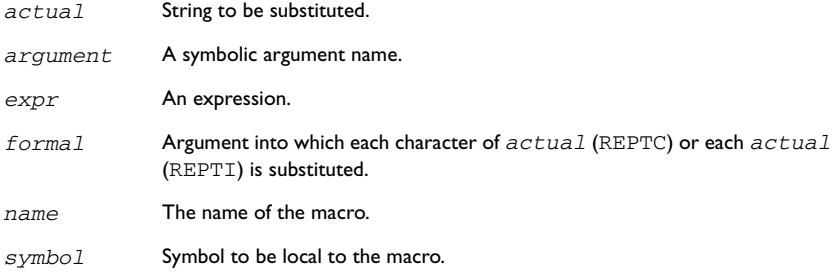

# **DESCRIPTION**

A macro is a user-defined symbol that represents a block of one or more assembler source lines. Once you have defined a macro you can use it in your program like an assembler directive or assembler mnemonic.

When the assembler encounters a macro, it looks up the macro's definition, and inserts the lines that the macro represents as if they were included in the source file at that position.

Macros perform simple text substitution effectively, and you can control what they substitute by supplying parameters to them.

#### **Defining a macro**

You define a macro with the statement:

*macroname* MACRO [,*arg*] [,*arg*] …

Here *macroname* is the name you are going to use for the macro, and *arg* is an argument for values that you want to pass to the macro when it is expanded.

Insert the target-specific file macro.fm here:

For example, you could define a macro ERROR as follows:

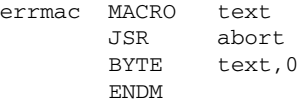

This macro uses a parameter text to set up an error message for a routine abort. You would call the macro with a statement such as:

errmac 'Disk not ready'

The assembler will expand this to:

 JSR abort BYTE 'Disk not ready',0

If you omit a list of one or more arguments, the arguments you supply when calling the macro are called  $\setminus$ 1 to  $\setminus$ 9 and  $\setminus$ A to  $\setminus$ Z.

The previous example could therefore be written as follows:

errmac MACRO JSR abort BYTE  $\setminus 1, 0$ **ENDM** 

Use the EXITM directive to generate a premature exit from a macro.

EXITM is not allowed inside REPT...ENDR, REPTC...ENDR, or REPTI...ENDR blocks.

Use LOCAL to create symbols local to a macro. The LOCAL directive must be used before the symbol is used.

Each time that a macro is expanded, new instances of local symbols are created by the LOCAL directive. Therefore, it is legal to use local symbols in recursive macros.

**Note:** It is illegal to *redefine* a macro.

#### **Passing special characters**

Macro arguments that include commas or white space can be forced to be interpreted as one argument by using the matching quote characters  $\langle$  and  $\rangle$  in the macro call.

Import the target-specific file macroqch.fm here:

For example:

```
macld MACRO op
        MOV op
        ENDM
```
The macro can be called using the macro quote characters:

 macld <#1,R0> END

You can redefine the macro quote characters with the  $-M$  command line option; see *-M*[, page 16.](#page-27-0)
#### <span id="page-72-0"></span>**Predefined macro symbols**

The symbol args is set to the number of arguments passed to the macro. The following example shows how args can be used:

```
chcount MACRO parm
       IF args>10
        EXITM
        ENDIF
       BYTE args
        ENDM
        END
```
#### <span id="page-72-1"></span>**How macros are processed**

There are three distinct phases in the macro process:

- The assembler performs scanning and saving of macro definitions. The text between MACRO and ENDM is saved but not syntax checked. Include-file references \$*file* are recorded and will be included during macro *expansion*.
- A macro call forces the assembler to invoke the macro processor (expander). The macro expander switches (if not already in a macro) the assembler input stream from a source file to the output from the macro expander. The macro expander takes its input from the requested macro definition.

The macro expander has no knowledge of assembler symbols since it only deals with text substitutions at source level. Before a line from the called macro definition is handed over to the assembler, the expander scans the line for all occurrences of symbolic macro arguments, and replaces them with their expansion arguments.

● The expanded line is then processed as any other assembler source line. The input stream to the assembler will continue to be the output from the macro processor, until all lines of the current macro definition have been read.

#### **Repeating statements**

Use the REPT...ENDR structure to assemble the same block of instructions a number of times. If *expr* evaluates to 0 nothing will be generated.

Use REPTC to assemble a block of instructions once for each character in a string. If the string contains a comma it should be enclosed in quotation marks.

Only double quotes have a special meaning and their only use is to enclose the characters to iterate over. Single quotes have no special meaning and are treated as any ordinary character.

Use REPTI to assemble a block of instructions once for each string in a series of strings. Strings containing commas should be enclosed in quotation marks.

#### **EXAMPLES**

This section gives examples of the different ways in which macros can make assembler programming easier.

#### <span id="page-73-0"></span>**Coding in-line for efficiency**

In time-critical code it is often desirable to code routines in-line to avoid the overhead of a subroutine call and return. Macros provide a convenient way of doing this.

The following example outputs bytes from a buffer to a port:

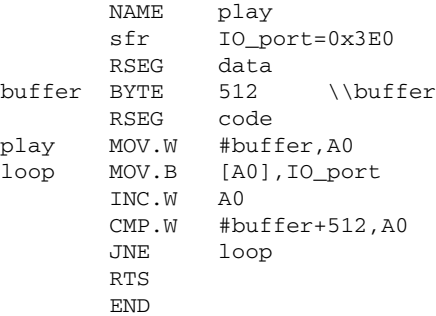

The main program calls this routine as follows:

JSR play

For efficiency we can recode this as the following macro which takes the buffer as a parameter:

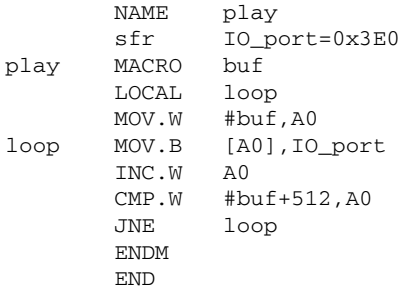

Notice the use of the LOCAL directive to make the label loop local to the macro; otherwise an error will be generated if the macro is used twice, as the loop label will already exist.

#### **Using REPTC and REPTI**

The following example assembles a series of calls to a subroutine plot to plot each character in a string:

 NAME retc EXTERN plotc banner REPTC chr, "Welcome" LDI #'chr',R0L JSR plotc ENDR

END

This produces the following code:

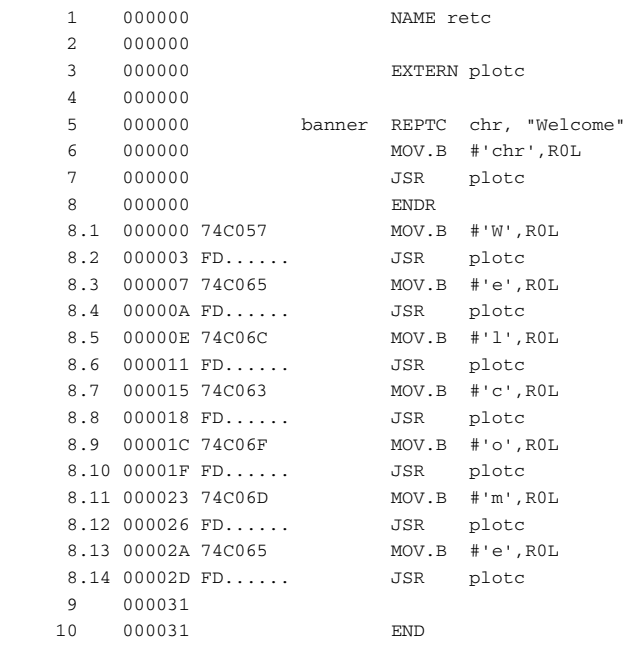

The following example uses REPTI to clear a number of memory locations:

 NAME retc EXTERN base,count,init banner REPTI adds,base,count,init

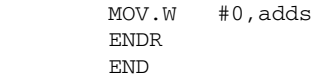

#### This produces the following code:

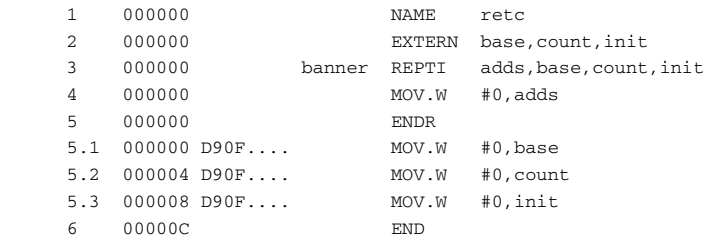

### **Listing control directives**

<span id="page-75-1"></span>These directives provide control over the assembler list file.

<span id="page-75-6"></span><span id="page-75-5"></span><span id="page-75-4"></span><span id="page-75-3"></span><span id="page-75-2"></span><span id="page-75-0"></span>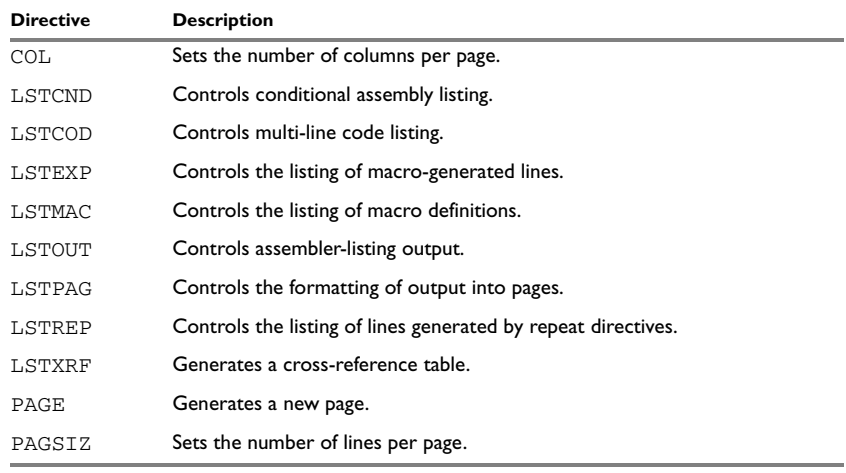

<span id="page-75-11"></span><span id="page-75-10"></span><span id="page-75-9"></span><span id="page-75-8"></span><span id="page-75-7"></span>*Table 22: Listing control directives* 

#### **SYNTAX**

COL *columns*  $LSTCND{+ | -}$  $LSTCOD+ | -$ }  $LSTEXP{+ | -}$ LSTMAC $\{-$  | -}

```
LSTOUT(+ | -)LSTPAG\{+ | -\}LSTREF\{+ | -\}LSTXRF\{+ | -\}PAGE
PAGSIZ lines
```
#### **PARAMETERS**

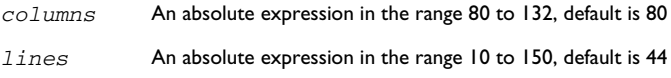

#### **DESCRIPTION**

#### <span id="page-76-1"></span>**Turning the listing on or off**

Use LSTOUT- to disable all list output except error messages. This directive overrides all other listing control directives.

The default is LSTOUT+, which lists the output (if a list file was specified).

#### <span id="page-76-0"></span>**Listing conditional code and strings**

Use LSTCND+ to force the assembler to list source code only for the parts of the assembly that are not disabled by previous conditional IF statements, ELSE, or END.

The default setting is LSTCND-, which lists all source lines.

Use LSTCOD- to restrict the listing of output code to just the first line of code for a source line.

The default setting is LSTCOD+, which lists more than one line of code for a source line, if needed; i.e. long ASCII strings will produce several lines of output. Code generation is *not* affected.

#### <span id="page-76-3"></span>**Controlling the listing of macros**

Use LSTEXP- to disable the listing of macro-generated lines. The default is LSTEXP+, which lists all macro-generated lines.

Use LSTMAC+ to list macro definitions. The default is LSTMAC-, which disables the listing of macro definitions.

#### <span id="page-76-2"></span>**Controlling the listing of generated lines**

Use LSTREP- to turn off the listing of lines generated by the directives REPT, REPTC, and REPTI.

The default is LSTREP+, which lists the generated lines.

#### <span id="page-77-0"></span>**Generating a cross-reference table**

Use LSTXRF+ to generate a cross-reference table at the end of the assembler list for the current module. The table shows values and line numbers, and the type of the symbol.

The default is LSTXRF-, which does not give a cross-reference table.

#### <span id="page-77-1"></span>**Specifying the list file format**

Use COL to set the number of columns per page of the assembler list. The default number of columns is 80.

Use PAGSIZ to set the number of printed lines per page of the assembler list. The default number of lines per page is 44.

Use LSTPAG+ to format the assembler output list into pages.

The default is LSTPAG-, which gives a continuous listing.

Use PAGE to generate a new page in the assembler list file if paging is active.

#### **EXAMPLES**

#### **Turning the listing on or off**

To disable the listing of a debugged section of program:

```
 LSTOUT-
 ; Debugged section
 LSTOUT+
 ; Not yet debugged
```
#### **Listing conditional code and strings**

The following example shows how LSTCND+ hides a call to a subroutine that is disabled by an IF directive:

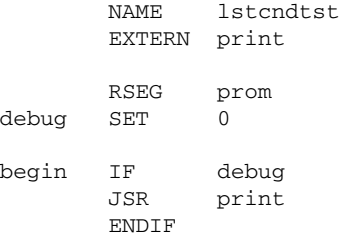

 LSTCND+ begin2 IF debug JSR print ENDIF END

This will generate the following listing:

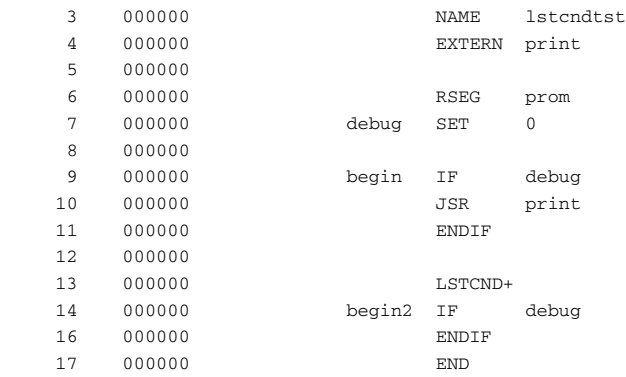

The following example shows the effect of LSTCOD+ on the generated code:

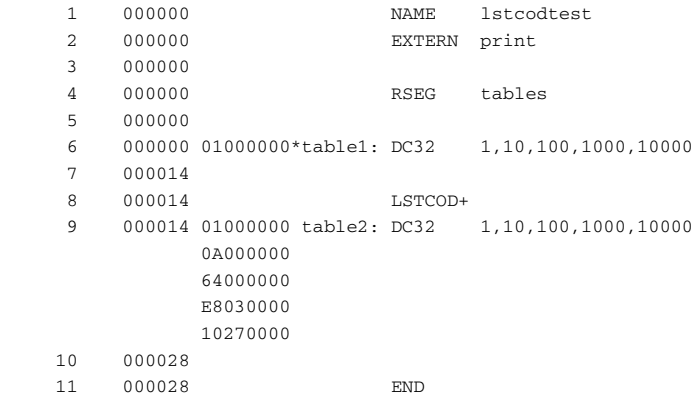

Controlling the listing of macros

The following example shows the effect of LSTMAC and LSTEXP:

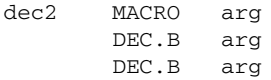

**ENDM**  LSTMAC+ inc2 MACRO arg INC.B arg INC.B arg ENDM EXTERN memloc begin dec2 memloc LSTEXP inc2 memloc RTS END begin

This will produce the following output:

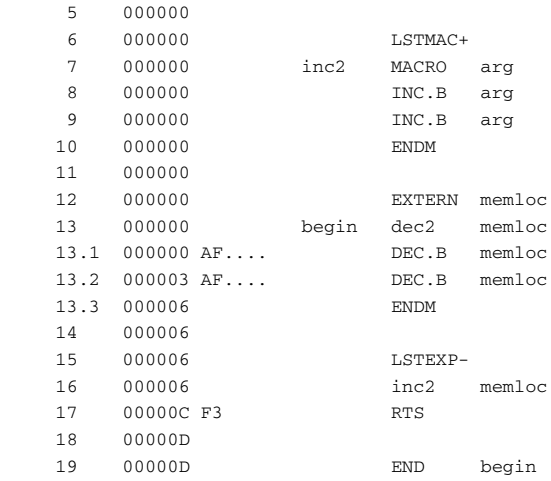

#### **Formatting listed output**

The following example formats the output into pages of 66 lines each with 132 columns. The LSTPAG directive organizes the listing into pages, starting each module on a new page. The PAGE directive inserts additional page breaks.

```
 PAGSIZ 66 ; Page size
 COL 132
 LSTPAG+
 ...
 ENDMOD
```
#### MODULE.

<span id="page-80-0"></span> ... PAGE ...

## **C-style preprocessor directives**

The following C-language preprocessor directives are available:

<span id="page-80-6"></span><span id="page-80-5"></span><span id="page-80-4"></span><span id="page-80-3"></span><span id="page-80-2"></span><span id="page-80-1"></span>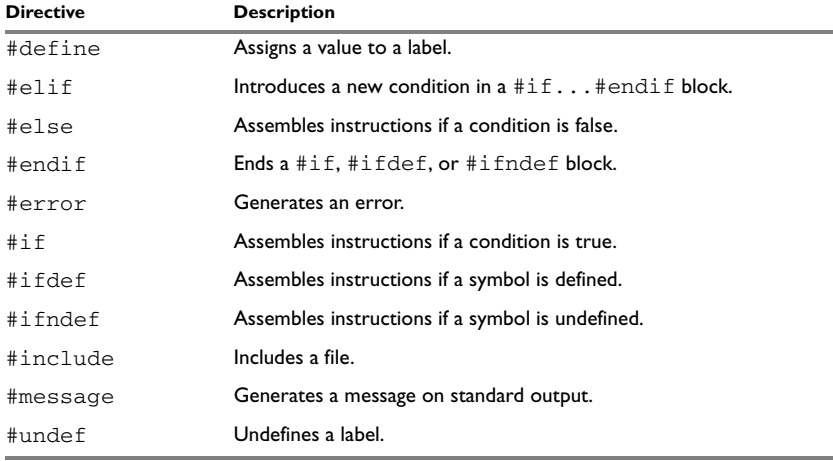

<span id="page-80-11"></span><span id="page-80-10"></span><span id="page-80-9"></span><span id="page-80-8"></span><span id="page-80-7"></span>*Table 23: C-style preprocessor directives* 

#### **SYNTAX**

```
#define label text
#elif condition
#else
#endif
#error "message"
#if condition
#ifdef label
#ifndef label
#include {"filename" | <filename>}
#message "message"
#undef label
```
#### **PARAMETERS**

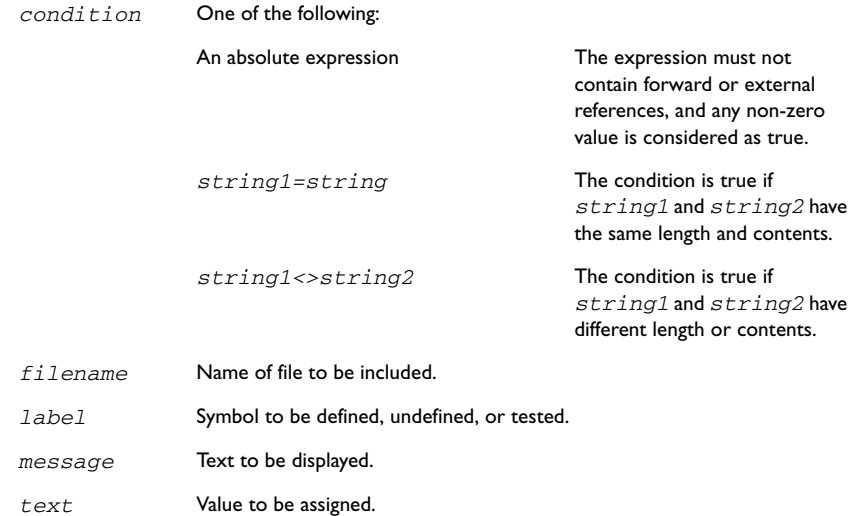

#### **DESCRIPTION**

#### <span id="page-81-1"></span>**Defining and undefining labels**

Use #define to define a temporary label.

#define *label value* is similar to: *label* SET *value* Use #undef to undefine a label; the effect is as if it had not been defined.

#### <span id="page-81-0"></span>**Conditional directives**

Use the #if...#else...#endif directives to control the assembly process at assembly time. If the condition following the #if directive is not true, the subsequent instructions will not generate any code (i.e. it will not be assembled or syntax checked) until a #endif or #else directive is found.

All assembler directives (except for END) and file inclusion may be disabled by the conditional directives. Each #if directive must be terminated by a #endif directive. The #else directive is optional and, if used, it must be inside a #if...#endif block.

#if...#endif and #if...#else...#endif blocks may be nested to any level.

Use #ifdef to assemble instructions up to the next #else or #endif directive only if a symbol is defined.

Use  $\#$ i fndef to assemble instructions up to the next  $\#$ else or  $\#$ endif directive only if a symbol is undefined.

#### <span id="page-82-0"></span>**Including source files**

Use #include to insert the contents of a file into the source file at a specified point.

#include "*filename"* searches the following directories in the specified order:

- 1 The source file directory.
- 2 The directories specified by the -I option, or options.
- 3 The current directory.

#include <*filename*> searches the following directories in the specified order:

- 1 The directories specified by the -I option, or options.
- 2 The current directory.

#### <span id="page-82-2"></span>**Displaying errors**

Use #error to force the assembler to generate an error, such as in a user-defined test.

#### <span id="page-82-1"></span>**Defining comments**

Use  $\ell^*$  ...  $\ell$  to comment sections of the assembler listing.

Use  $//$  to mark the rest of the line as comment.

**Note:** It is important to avoid mixing the assembler language with the C-style preprocessor directives. Conceptually, they are different languages and mixing them may lead to unexpected behavior since an assembler directive is not necessarily accepted as a part of the C language.

The following example illustrates some problems that may occur when assembler comments are used in the C-style preprocessor:

```
#define five 5 ; comment
MOV.W five+addr,R0
; Syntax error!
; Expands to "MOV.W 5 ; comment+addr,R0"
MOV.W R1,five+addr
; Incorrect code!
; Expands to "MOV.W R1,5 ; comment+addr"
```
#### **EXAMPLES**

#### **Using conditional directives**

The following example defines a label adjust, and then uses the conditional directive #ifdef to use the value if it is defined. If it is not defined, #error displays an error. Finally the label adjust is undefined:

```
 NAME ifedf
        EXTERN input,output
#define adjust 10
main MOV.W input,A0
        MOV.W [A0],R0
#ifdef adjust
        ADD.W adjust,R0
#else
#error "'adjust' not defined"
#endif
#undef adjust
        MOV.W [A0],R0
        RTS
        END
```
#### **Including a source file**

The following example uses #include to include a file defining macros into the source file. For example, the following macros could be defined in macros.s34:

```
xch MACRO a,b
       PUSH.W a
       MOV.W b,a
       POP.W b
       ENDM
```
The macro definitions can then be included, using #include, as in the following example:

```
 NAME include
        EXTERN result1, result2
; standard macro definitions
#include "macros.s34"
```
; program

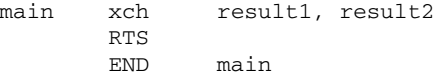

### **Data definition or allocation directives**

<span id="page-84-6"></span>These directives define temporary values or reserve memory. The column *Alias* in the following table shows the Renesas directive that corresponds to the IAR Systems directive:

<span id="page-84-19"></span><span id="page-84-18"></span><span id="page-84-17"></span><span id="page-84-12"></span><span id="page-84-11"></span><span id="page-84-10"></span><span id="page-84-9"></span><span id="page-84-8"></span><span id="page-84-7"></span><span id="page-84-5"></span><span id="page-84-2"></span><span id="page-84-0"></span>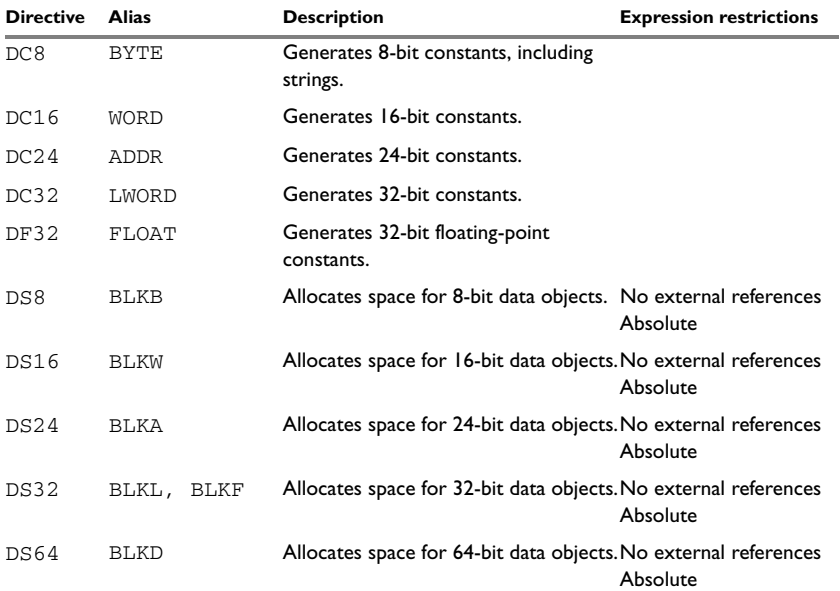

<span id="page-84-16"></span><span id="page-84-15"></span><span id="page-84-14"></span><span id="page-84-13"></span><span id="page-84-4"></span><span id="page-84-3"></span><span id="page-84-1"></span>*Table 24: Data definition or allocation directives* 

#### **SYNTAX**

BLKA *expr* [,*expr*] ... BLKB *expr* [,*expr*] ... BLKD *expr* [,*expr*] ... BLKF *expr* [,*expr*] ... BLKL *expr* [,*expr*] ... BLKW *expr* [,*expr*] ... DC8 *expr* [,*expr*] ... DC16 *expr* [,*expr*] ... DC24 *expr* [,*expr*] ... DC32 *expr* [,*expr*] ...

```
DF32 expr [,expr] ...
DS8 expr [,expr] ...
DS16 expr [,expr] ...
DS24 expr [,expr] ...
DS32 expr [,expr] ...
DS64 expr [,expr] ...
```
#### **PARAMETERS**

- *expr* A valid absolute, relocatable, or external expression, or an ASCII string. ASCII strings will be zero filled to a multiple of the data size implied by the directive. Double-quoted strings will be zero-terminated.
- *value* A valid absolute expression or a floating-point constant.

#### **DESCRIPTIONS**

Use the data definition and allocation directives according to the following table; it shows which directives reserve and initialize memory space or reserve uninitialized memory space, and their size.

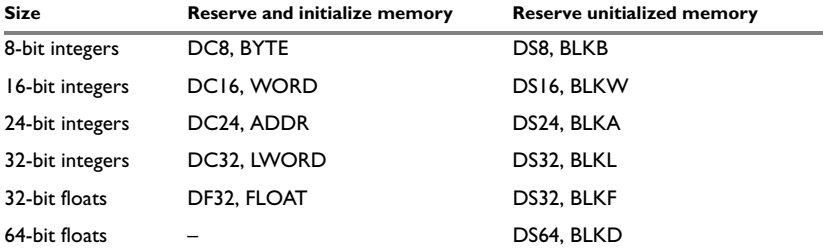

*Table 25: Using data definition or allocation directives* 

#### **EXAMPLES**

#### **Generating lookup table**

The following example generates a lookup table of addresses to routines:

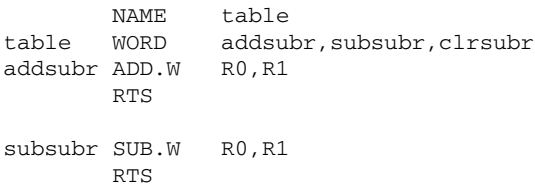

clrsubr MOV.W #0,R0 RTS END

#### **Defining strings**

To define a string:

mymsg DC8 'Please enter your name'

To define a string which includes a trailing zero:

myCstr DC8 "This is a string."

To include a single quote in a string, enter it twice; for example:

errmsg DC8 'Don''t understand!'

#### **Reserving space**

To reserve space for 0xA bytes:

<span id="page-86-0"></span>table DS8 0xA

### **Assembler control directives**

These directives provide control over the operation of the assembler.

<span id="page-86-6"></span><span id="page-86-5"></span><span id="page-86-4"></span>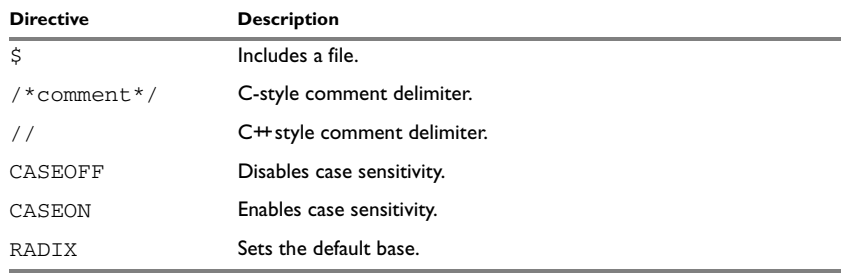

<span id="page-86-3"></span><span id="page-86-2"></span><span id="page-86-1"></span>*Table 26: Assembler control directives* 

#### **SYNTAX**

\$*filename* /\**comment*\*/ //*comment* CASEOFF CASEON RADIX *expr*

#### **PARAMETERS**

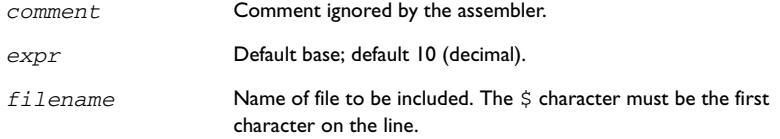

#### **DESCRIPTION**

Use  $\ddot{\text{s}}$  to insert the contents of a file into the source file at a specified point.

Use  $/ * \dots * /$  to comment sections of the assembler listing.

Use  $\frac{1}{2}$  to mark the rest of the line as comment.

Use RADIX to set the default base for use in conversion of constants from ASCII source to the internal binary format.

#### <span id="page-87-1"></span>**Controlling case sensitivity**

Use CASEON or CASEOFF to turn on or off case sensitivity for user-defined symbols. By default case sensitivity is off.

When CASEOFF is active all symbols are stored in upper case, and all symbols used by XLINK should be written in upper case in the XLINK definition file.

#### **EXAMPLES**

#### <span id="page-87-0"></span>**Including a source file**

The following example uses  $\hat{S}$  to include a file defining macros into the source file. For example, the following macros could be defined in mymacros.s34:

xch MACRO a,b PUSH.B a MOV.B a,b POP.B b ENDM

The macro definitions can be included with a  $\beta$  directive, as in:

 NAME include ; standard macro definitions \$mymacros.s34

; program

EXTERN var1, var2 main xch var1,var2 RTS END main

#### <span id="page-88-0"></span>**Defining comments**

The following example shows how  $/ * ... * /$  can be used for a multi-line comment:

```
/*
Program to read serial input.
Version 3: 19.12.02
Author: mjp
*/
```
#### **Changing the base**

To set the default base to 16:

 RADIX D'16 MOV 12,A

The immediate argument will then be interpreted as  $H'12$ .

To change the base from 16 to 10, *expr* must be written in hexadecimal format, for example:

RADIX 0x0A

#### **Controlling case sensitivity**

When CASEOFF is set, label and LABEL are identical in the following example:

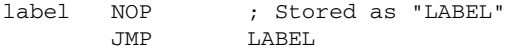

The following will generate a duplicate label error:

 CASEOFF label NOP LABEL NOP ; Error, "LABEL" already defined

```
 END
```
### **Call frame information directives**

<span id="page-89-1"></span><span id="page-89-0"></span>These directives allow backtrace information to be defined.

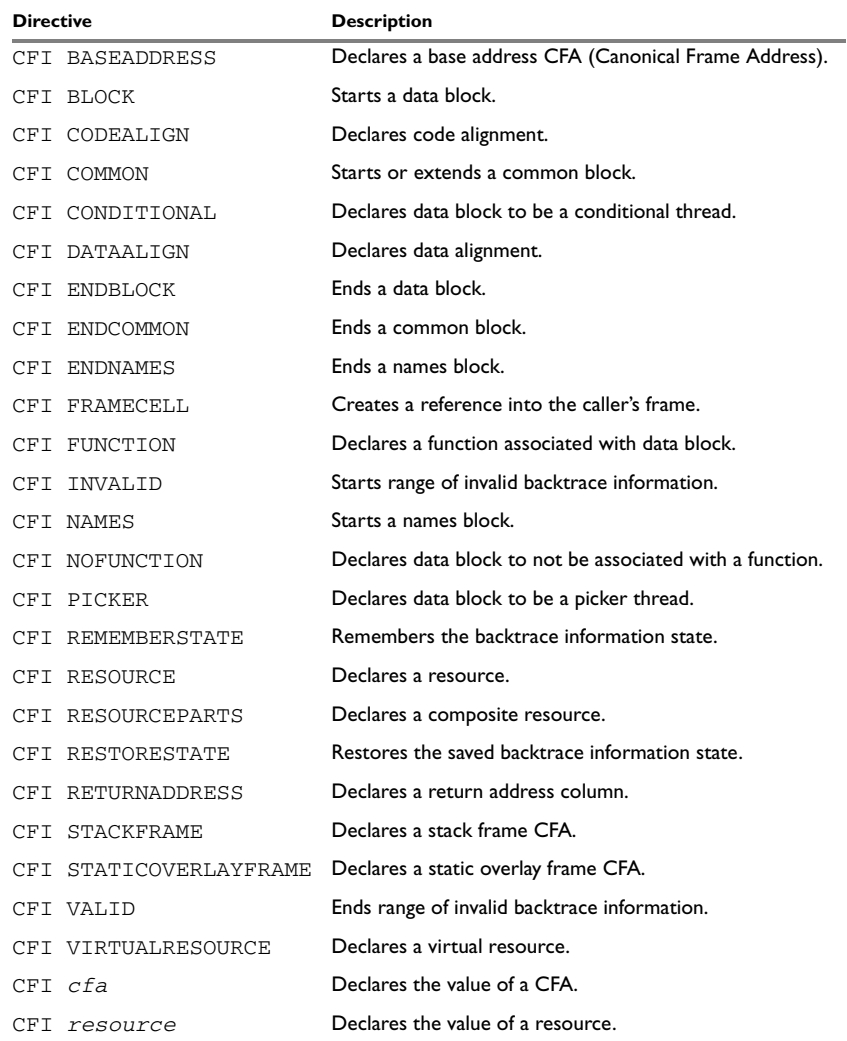

*Table 27: Call frame information directives*

#### **SYNTAX**

The syntax definitions below show the syntax of each directive. The directives are grouped according to usage.

#### **Names block directives**

CFI NAMES *name* CFI ENDNAMES *name* CFI RESOURCE *resource* : *bits* [, *resource* : *bits*] … CFI VIRTUALRESOURCE *resource* : *bits* [, *resource* : *bits*] … CFI RESOURCEPARTS *resource part, part* [, *part*] … CFI STACKFRAME *cfa resource type* [, *cfa resource type*] … CFI STATICOVERLAYFRAME *cfa segment* [, *cfa segment*] … CFI BASEADDRESS *cfa type* [, *cfa type*] …

#### **Extended names block directives**

```
CFI NAMES name EXTENDS namesblock
CFI ENDNAMES name
CFI FRAMECELL cell cfa (offset): size [, cell cfa (offset): 
size] …
```
#### <span id="page-90-0"></span>**Common block directives**

```
CFI COMMON name USING namesblock
CFI ENDCOMMON name
CFI CODEALIGN align
CFI DATAALIGN align
CFI RETURNADDRESS column type
CFI cfa { NOTUSED | USED }
CFI cfa { column | column + constant | column - constant }
CFI cfa cfiexpr
CFI resource { UNDEFINED | SAMEVALUE | CONCAT }
CFI resource { column | cfa | FRAME(cfa, bytes) }
CFI resource cfiexpr
```
#### **Extended common block directives**

CFI COMMON *name* EXTENDS *commonblock* USING *namesblock* CFI ENDCOMMON *name*

#### <span id="page-90-1"></span>**Data block directives**

- CFI BLOCK *name* USING *commonblock*
- CFI ENDBLOCK *name*
- CFI { NOFUNCTION | FUNCTION *label* }
- CFI { INVALID | VALID }
- CFI { REMEMBERSTATE | RESTORESTATE }
- CFI PICKER

```
CFI CONDITIONAL label [, label] …
CFI cfa { column | column + constant | column - constant }
CFI cfa cfiexpr
CFI resource { UNDEFINED | SAMEVALUE | CONCAT }
CFI resource { column | cfa | FRAME(cfa, bytes) }
CFI resource cfiexpr
```
#### **PARAMETERS**

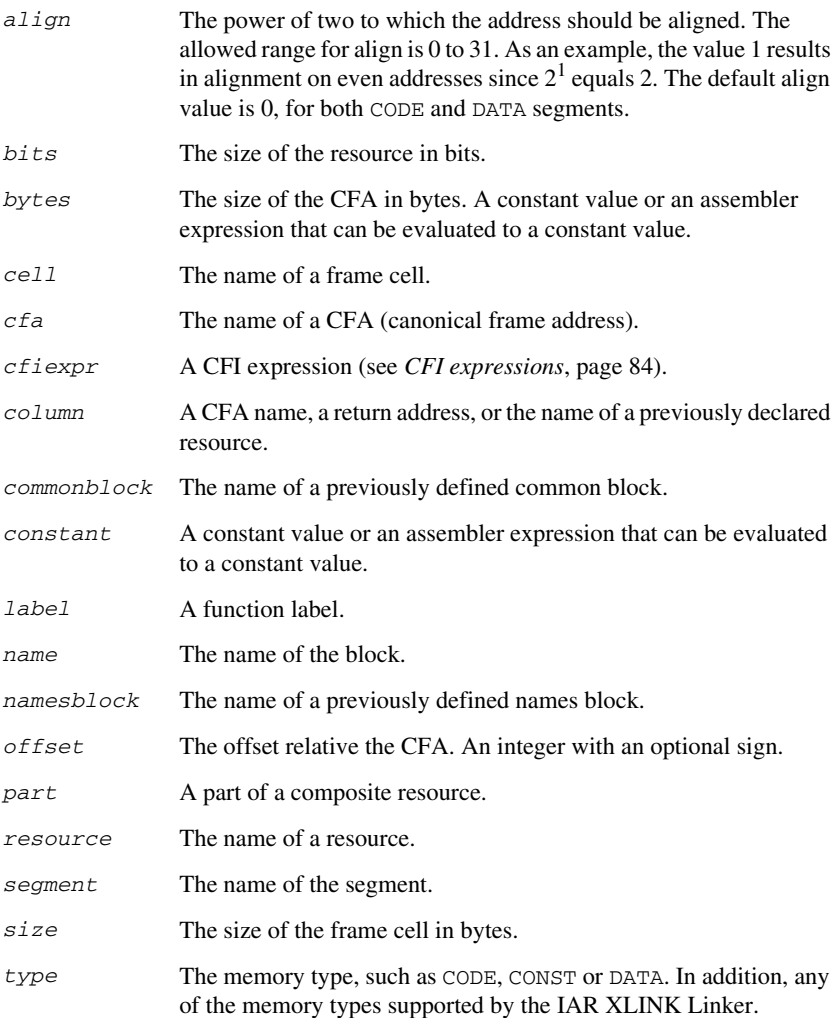

#### **DESCRIPTIONS**

The Call Frame Information directives (CFI directives) are an extension to the debugging format of the IAR C-SPY Debugger. The CFI directives are used to define the *backtrace information* for the instructions in a program. The compiler normally generates this information, but for library functions and other code written purely in assembler language, backtrace information has to be added if you want to use the call frame stack in the debugger.

The backtrace information is used to keep track of the contents of *resources*, such as registers or memory cells, in the assembler code. This information is used by the IAR C-SPY Debugger to go "back" in the call stack and show the correct values of registers or other resources before entering the function. In contrast with traditional approaches, this permits the debugger to run at full speed until it reaches a breakpoint, stop at the breakpoint, and retrieve backtrace information at that point in the program. The information can then be used to compute the contents of the resources in any of the calling functions—assuming they have call frame information as well.

#### **Backtrace rows and columns**

At each location in the program where it is possible for the debugger to break execution, there is a *backtrace row*. Each backtrace row consists of a set of *columns*, where each column represents an item that should be tracked. There are three kinds of columns:

- The *resource columns* keep track of where the original value of a resource can be found.
- The canonical frame address columns (*CFA columns*) keep track of the top of the function frames.
- The *return address column* keeps track of the location of the return address.

There is always exactly one return address column and usually only one CFA column, although there may be more than one.

#### **Defining a names block**

A *names block* is used to declare the resources available for a processor. Inside the names block, all resources that can be tracked are defined.

Start and end a names block with the directives:

CFI NAMES *name* CFI ENDNAMES *name*

where *name* is the name of the block.

Only one names block can be open at a time.

Inside a names block, four different kinds of declarations may appear: a resource declaration, a stack frame declaration, a static overlay frame declaration, or a base address declaration:

● To declare a resource, use one of the directives:

```
CFI RESOURCE resource : bits
CFI VIRTUALRESOURCE resource : bits
```
The parameters are the name of the resource and the size of the resource in bits. A virtual resource is a logical concept, in contrast to a "physical" resource such as a processor register. More than one resource can be declared by separating them with commas.

A resource may also be a composite resource, made up of at least two parts. To declare a composite resource, use the directive:

CFI RESOURCEPARTS *resource part, part,* …

The parts are separated with commas. The parts must have been previously declared as resources, as described above.

● To declare a stack frame CFA, use the directive:

CFI STACKFRAME *cfa resource type*

The parameters are the name of the stack frame CFA, the name of the associated resource (such as the stack pointer), and the segment type (to get the address width). More than one stack frame CFA can be declared by separating them with commas.

When going "back" in the call stack, the value of the stack frame CFA is copied into the associated resource to get a correct value for the previous function frame.

● To declare a static overlay frame CFA, use the directive:

CFI STATICOVERLAYFRAME *cfa segment*

The parameters are the name of the CFA and the name of the segment where the static overlay for the function is located. More than one static overlay frame CFA can be declared by separating them with commas.

● To declare a base address CFA, use the directive:

CFI BASEADDRESS *cfa type*

The parameters are the name of the CFA and the segment type. More than one base address CFA can be declared by separating them with commas.

A base address CFA is used to conveniently handle a CFA. In contrast to the stack frame CFA, the base address CFA is not restored.

#### **Extending a names block**

In some special cases you have to extend an existing names block with new resources. This occurs whenever there are routines that manipulate call frames other than their own, such as routines for handling entering and leaving C/EC++ functions; these routines manipulate the caller's frame. Extended names blocks are normally used only by compiler developers.

Extend an existing names block with the directive:

CFI NAMES *name* EXTENDS *namesblock*

where *namesblock* is the name of the existing names block and *name* is the name of the new extended block. The extended block must end with the directive:

CFI ENDNAMES *name*

#### **Defining a common block**

The *common block* is used to declare the initial contents of all tracked resources. Normally, there is one common block for each calling convention used.

Start a common block with the directive:

CFI COMMON *name* USING *namesblock*

where *name* is the name of the new block and *namesblock* is the name of a previously defined names block.

End a common block with the directive:

CFI ENDCOMMON *name*

where *name* is the name used to start the common block.

Declare the return address column with the directive:

CFI RETURNADDRESS *resource type*

where *resource* is a resource defined in *namesblock* and *type* is the segment type. You have to declare the return address column for the common block.

Declare the initial value of a CFA or a resource by using the directives listed last in *[Common block directives](#page-90-0)*, page 79.

#### **Extending a common block**

Since you can extend a names block with new resources, it is necessary to have a mechanism for describing the initial values of these new resources. For this reason, it is also possible to extend common blocks, effectively declaring the initial values of the extra resources while including the declarations of another common block. Similarly to extended names blocks, extended common blocks are normally only used by compiler developers.

Extend an existing common block with the directive:

CFI COMMON *name* EXTENDS *commonblock* USING *namesblock*

where *name* is the name of the new extended block, *commonblock* is the name of the existing common block, and *namesblock* is the name of a previously defined names block. The extended block must end with the directive:

CFI ENDCOMMON *name*

#### **Defining a data block**

The *data block* contains the actual tracking information for one function. The block starts when the function starts and ends when the function ends. Since any function consist of a consecutive sequence of instructions inside one segment, the data block will start and end within the same segment. For this reason, no segment control directive may appear inside a data block.

Start a data block with the directive:

CFI BLOCK *name* USING *commonblock*

where *name* is the name of the new block and *commonblock* is the name of a previously defined common block.

End a data block with the directive:

CFI ENDBLOCK *name*

where *name* is the name used to start the data block.

Inside a data block you may manipulate the values of the columns by using the directives listed last in *[Data block directives](#page-90-1)*, page 79.

#### <span id="page-95-1"></span><span id="page-95-0"></span>**CFI EXPRESSIONS**

Call Frame Information expressions (CFI expressions) are used to define how the contents of columns are changed by the execution of an instruction.

CFI expressions consist of operands and operators. Only the operators described below are allowed in a CFI expression. In most cases, they have an equivalent operator in the regular assembler expressions.

In the operand descriptions, *cfiexpr* denotes one of the following:

- A CFI operator with operands
- A numeric constant
- A CFA name
- A resource name.

#### <span id="page-96-2"></span>**Unary operators**

Overall syntax: *OPERATOR*(*operand*)

<span id="page-96-3"></span>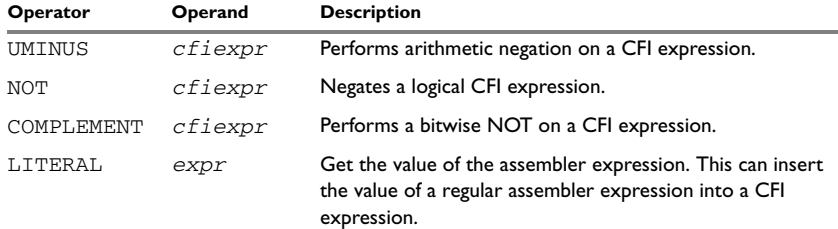

<span id="page-96-9"></span>*Table 28: Unary operators in CFI expressions* 

#### **Binary operators**

Overall syntax: *OPERATOR*(*operand1,operand2*)

<span id="page-96-4"></span><span id="page-96-1"></span><span id="page-96-0"></span>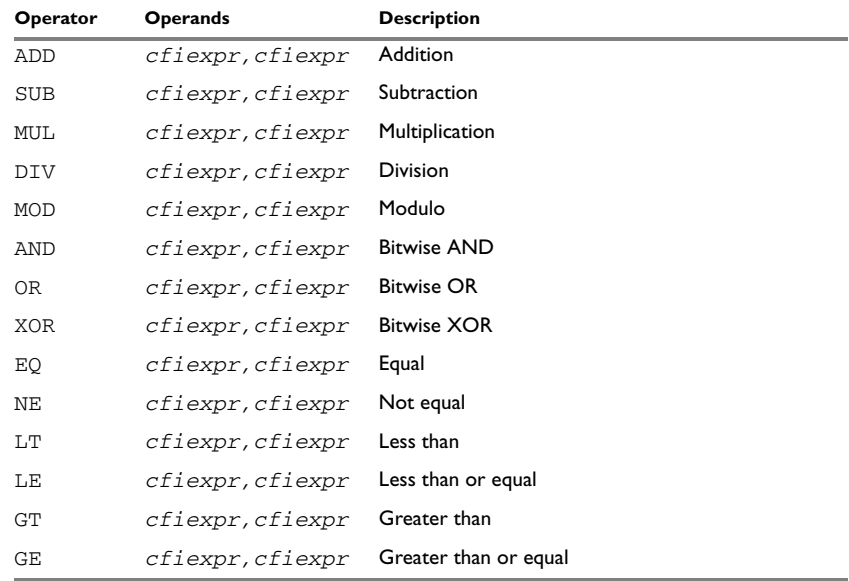

<span id="page-96-8"></span><span id="page-96-7"></span><span id="page-96-6"></span><span id="page-96-5"></span>*Table 29: Binary operators in CFI expressions* 

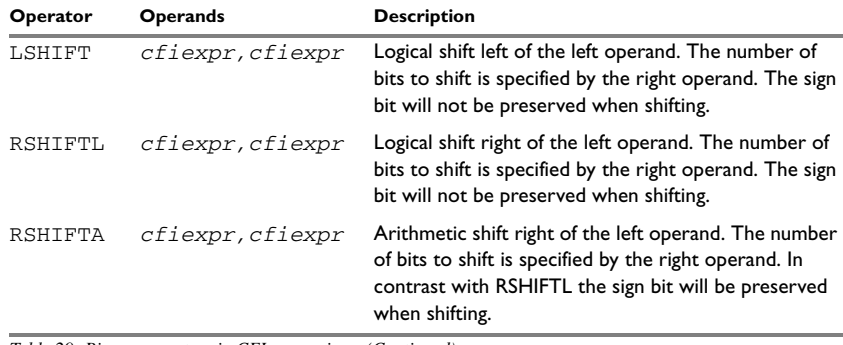

*Table 29: Binary operators in CFI expressions (Continued)*

#### **Ternary operators**

Overall syntax: *OPERATOR*(*operand1,operand2,operand3*)

<span id="page-97-1"></span><span id="page-97-0"></span>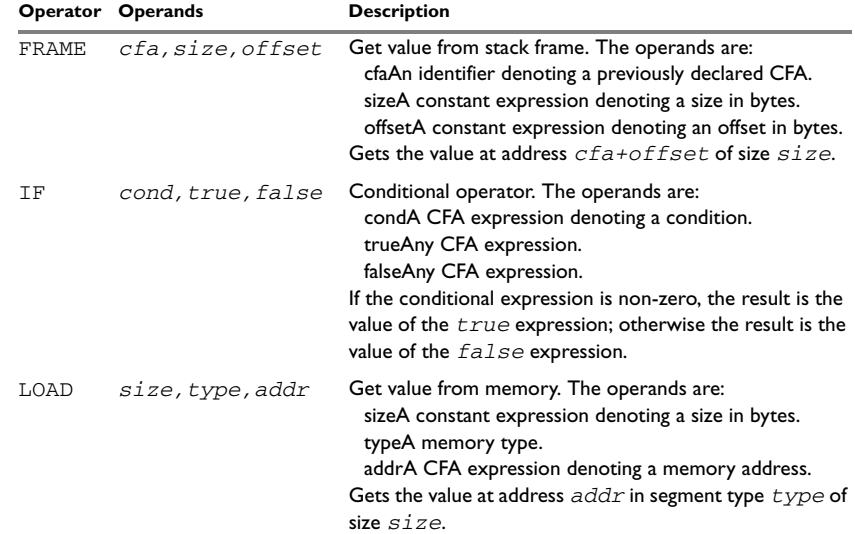

<span id="page-97-2"></span>*Table 30: Ternary operators in CFI expressions* 

#### **EXAMPLE**

Consider a processor with a stack pointer SP, and two registers R0 and R1. Register R0 will be used as a scratch register (the register is destroyed by the function call), whereas register R1 has to be restored after the function call. For reasons of simplicity, all instructions, registers, and addresses will have a width of 16 bits.

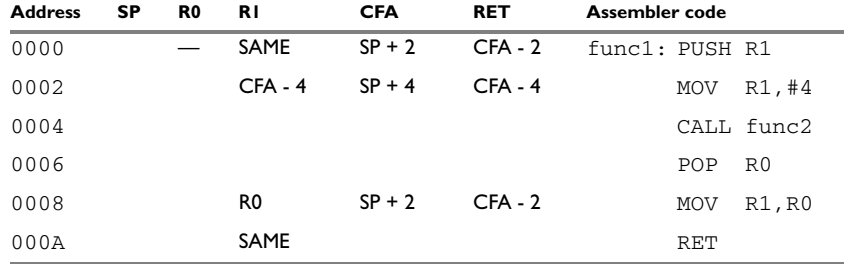

Consider the following short code sample with the corresponding backtrace rows and columns:

*Table 31: Code sample with backtrace rows and columns* 

Each backtrace row describes the state of the tracked resources *before* the execution of the instruction. As an example, for the MOV R1,R0 instruction the original value of the R1 register is located in the R0 register and the top of the function frame (the CFA column) is SP + 2. The backtrace row at address 0000 is the initial row and the result of the calling convention used for the function.

The SP column is empty since the CFA is defined in terms of the stack pointer. The RET column is the return address column—that is, the location of the return address. The R0 column has a '—' in the first line to indicate that the value of R0 is undefined and can be discarded. The R1 column has SAME in the initial row to indicate that the value of the R1 register will be restored on exit from the function.

#### **Defining the names block**

The names block for the small example above would be:

```
CFI NAMES trivialNames
CFI RESOURCE SP:16, R0:16, R1:16
CFI STACKFRAME CFA SP NEAR
;; The virtual resource for the return address column
CFI VIRTUALRESOURCE RET:16
CFI ENDNAMES trivialNames
```
#### **Defining the common block**

The common block for the simple example above would be:

CFI COMMON trivialCommon USING trivialNames CFI RETURNADDRESS RET NEAR CFI R0 UNDEFINED CFI R1 SAMEVALUE CFI CFA SP + 2

CFI RET FRAME(CFA,-2) ; Offset -2 from top of stack CFI ENDCOMMON trivialCommon

**Note:** SP may not be changed using a CFI directive since it is the resource associated with CFA.

#### **Defining the data block**

Continuing the simple example, the data block would be:

```
RSEG CODE
   CFI BLOCK func1 USING trivialCommon
func1:
   PUSH R1
   CFI CFA SP + 4
   CFI R1 FRAME(CFA,-4)
   CFI RET CFA - 4
   MOV R1,#4
   CALL func2
   POP R0
   CFI R1 R0
   CFI CFA SP + 2
   CFI RET CFA - 2
   MOV R1,R0
   CFI R1 SAMEVALUE
   RET
   CFI ENDBLOCK func1
```
Note that the CFI directives are placed *after* the instruction that affects the backtrace information.

# <span id="page-100-0"></span>**Assembler diagnostics**

This chapter describes the format of the diagnostic messages and explains how diagnostic messages are divided into different levels of severity.

### **Message format**

All diagnostic messages are issued as complete, self-explanatory messages. The message consists of the source line, with a pointer to where the problem was detected, followed by the source line number and the diagnostic message. If include files are used, messages will be preceded by the source line number and the name of the *current* file:

```
 ADS B,C
-----------^
"subfile.h",4 Error[40]: bad instruction
```
Diagnostic messages are displayed on the screen, as well as printed in the optional list file.

### **Severity levels**

The diagnostic messages produced by the M16C/R8C IAR Assembler reflect problems or errors that are found in the source code or occur at assembly time.

#### <span id="page-100-2"></span>**ASSEMBLY WARNING MESSAGES**

Assembly warning messages are produced when the assembler has found a construct which is probably the result of a programming error or omission.

#### <span id="page-100-3"></span>**COMMAND LINE ERROR MESSAGES**

Command line errors occur when the assembler is invoked with incorrect parameters. The most common situation is when a file cannot be opened, or with duplicate, misspelled, or missing command line options.

#### <span id="page-100-1"></span>**ASSEMBLY ERROR MESSAGES**

Assembly error messages are produced when the assembler has found a construct which violates the language rules.

#### <span id="page-100-4"></span>**ASSEMBLY FATAL ERROR MESSAGES**

Assembly fatal error messages are produced when the assembler has found a user error so severe that further processing is not considered meaningful. After the diagnostic message has been issued the assembly is immediately terminated.

#### <span id="page-101-0"></span>**ASSEMBLER INTERNAL ERROR MESSAGES**

During assembly a number of internal consistency checks are performed and if any of these checks fail, the assembler will terminate after giving a short description of the problem. Such errors should normally not occur. However, if you should encounter an error of this type, please report it to your software distributor or to IAR Technical Support. Please include information enough to reproduce the problem. This would typically include:

- The exact internal error message text.
- The source file of the program that generated the internal error.
- A list of the options that were used when the internal error occurred.
- The version number of the assembler, which can be seen in the header of the list file generated by the assembler.

## A

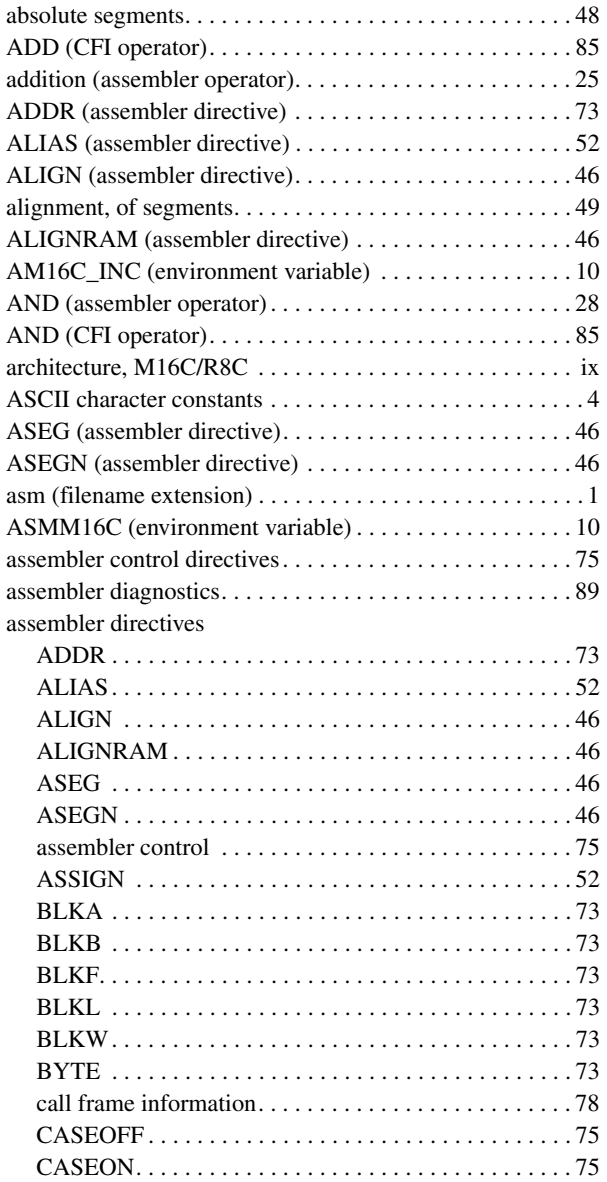

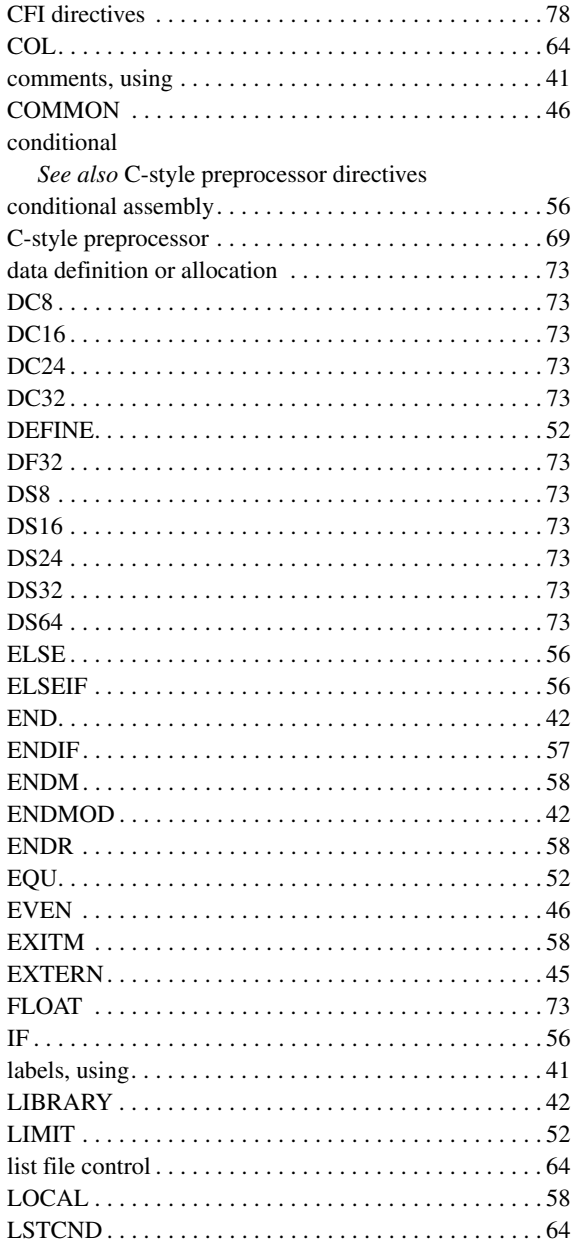

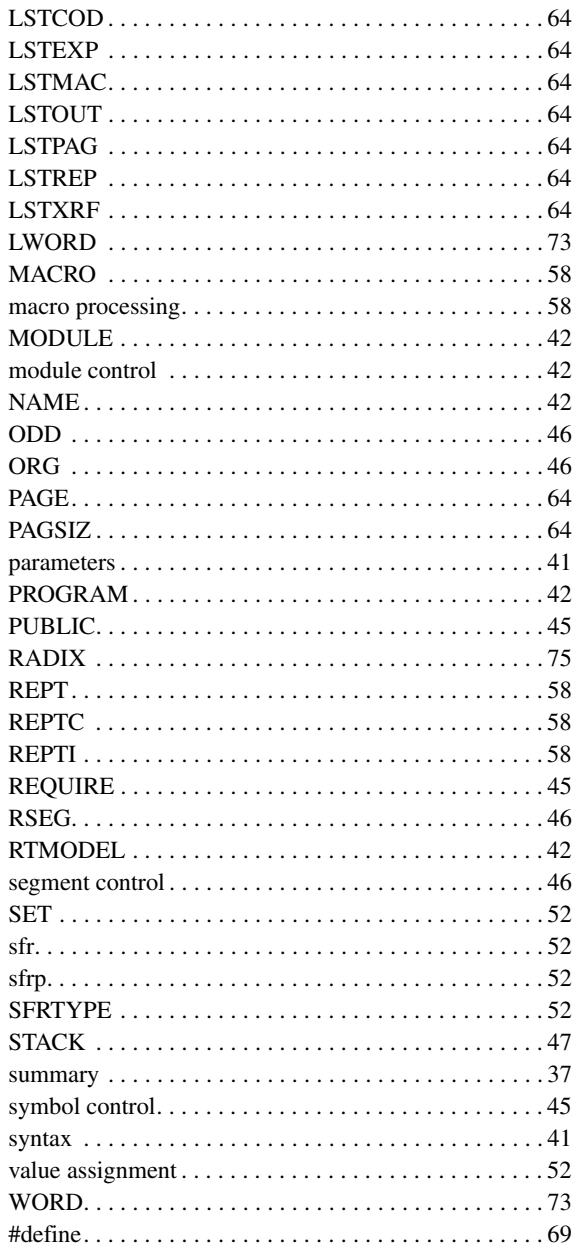

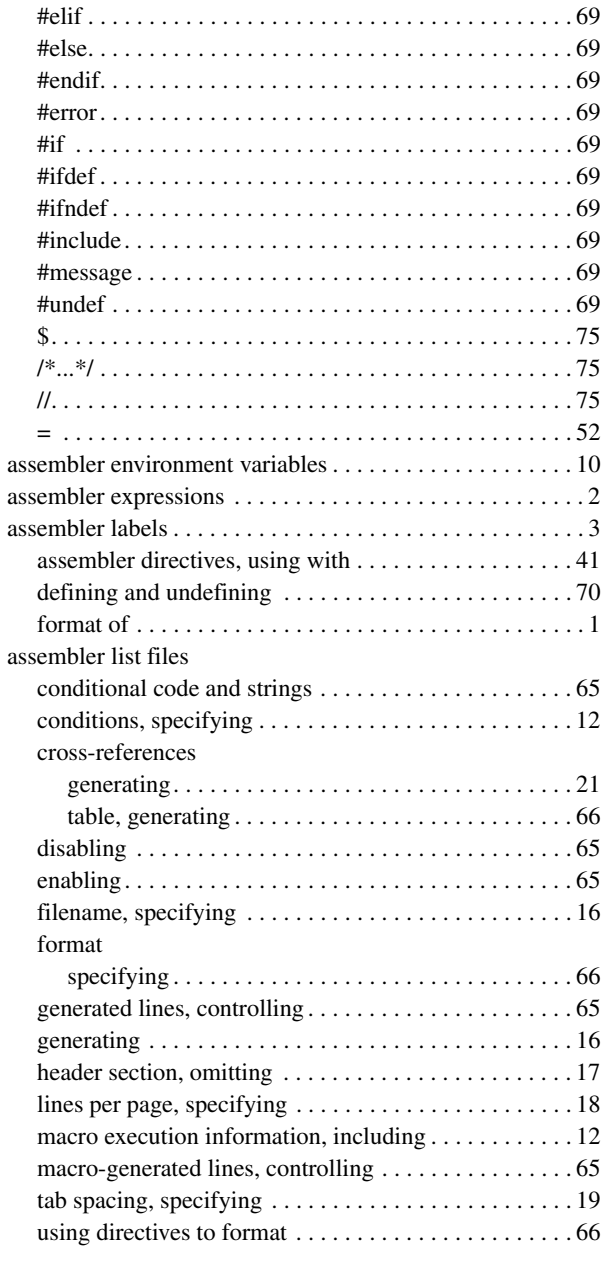

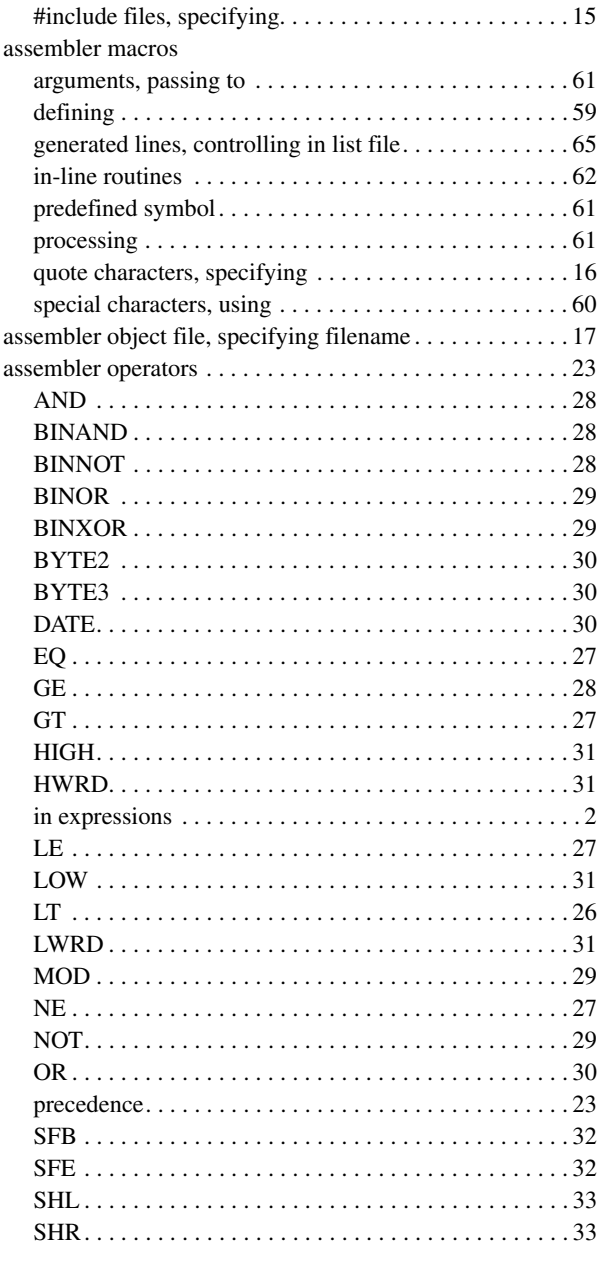

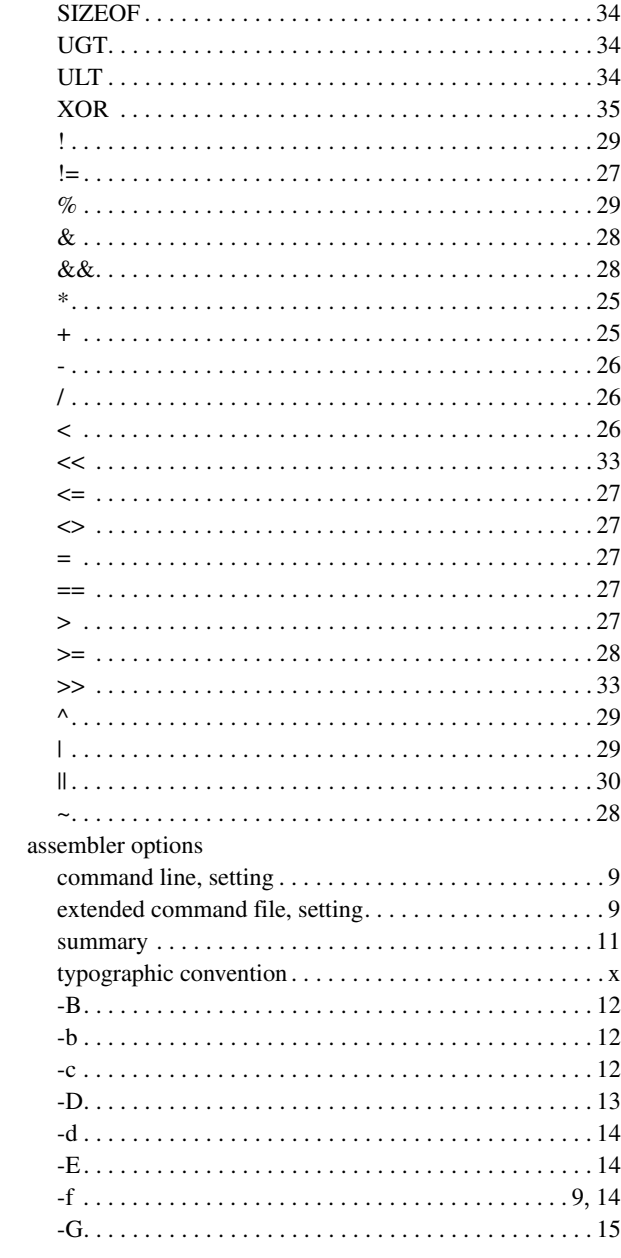

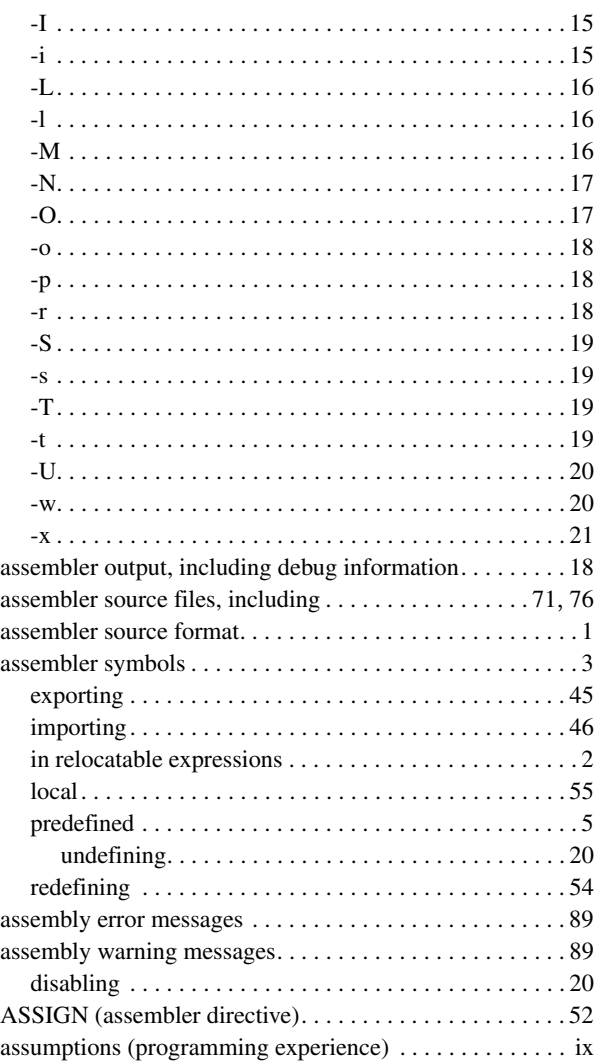

## **B**

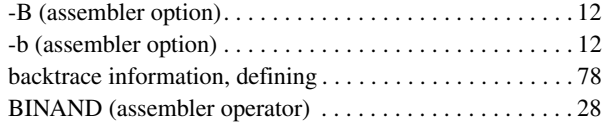

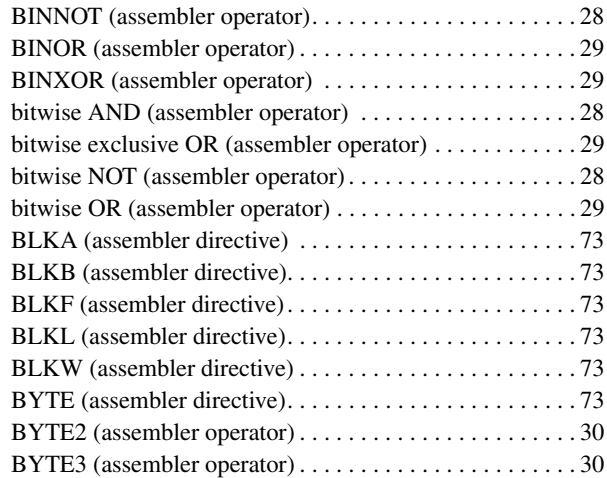

## **C**

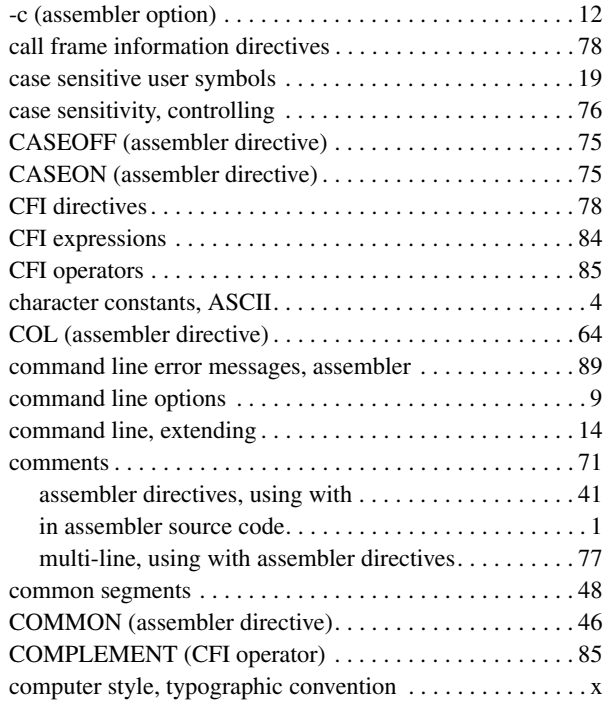

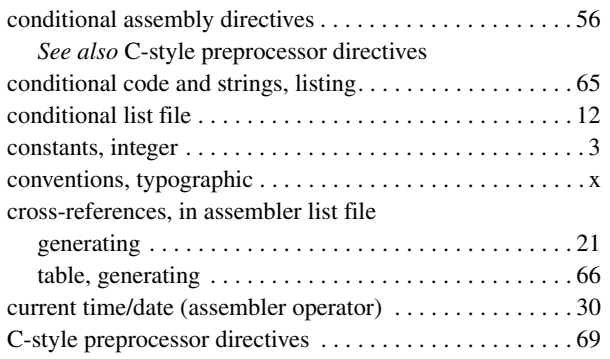

## **D**

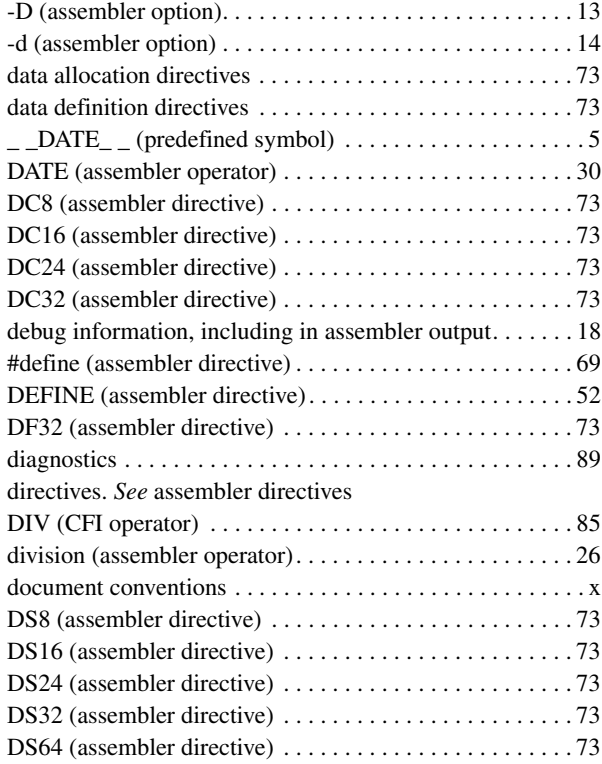

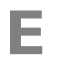

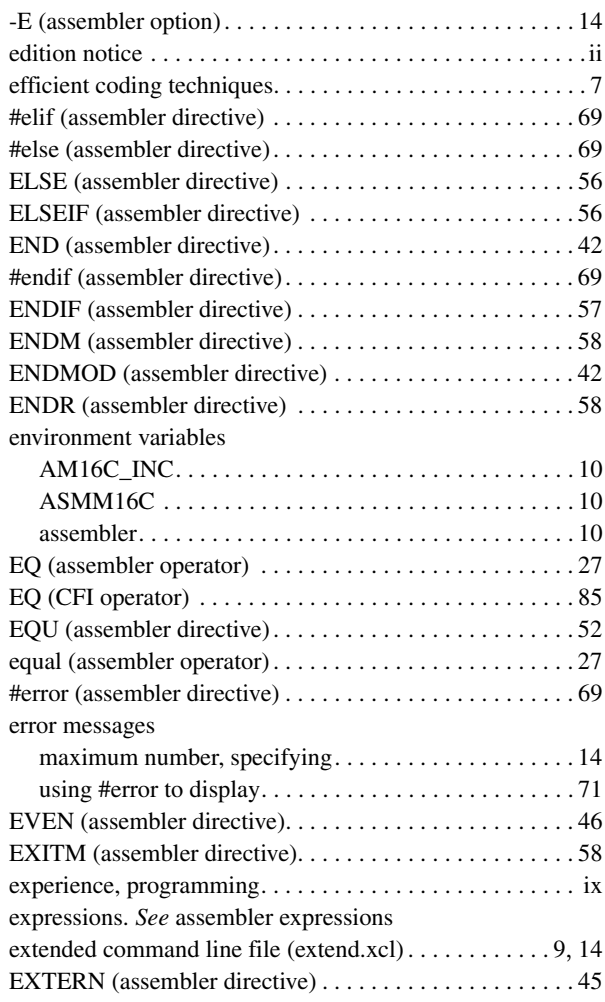

## **F**

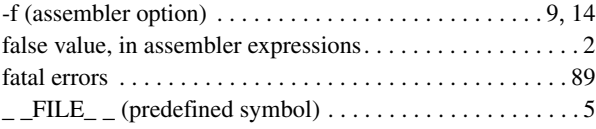

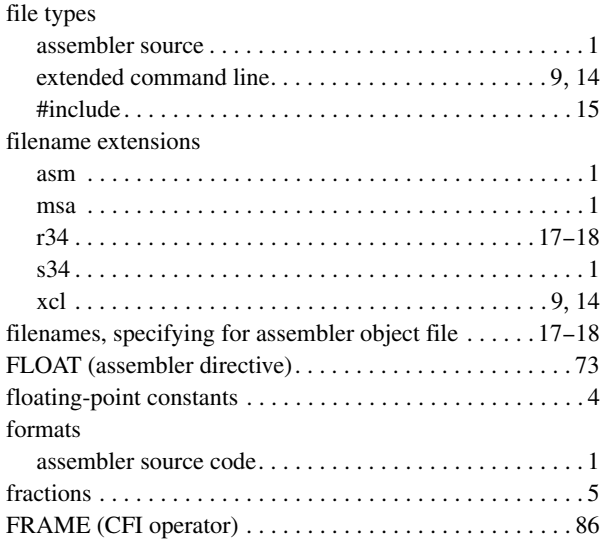

# **G**

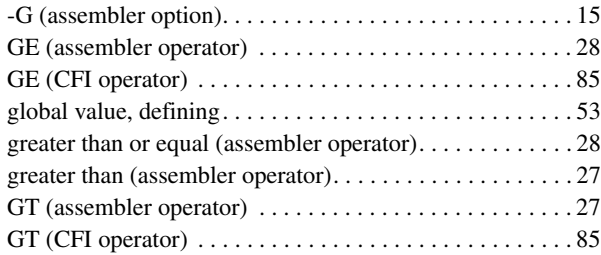

# **H**

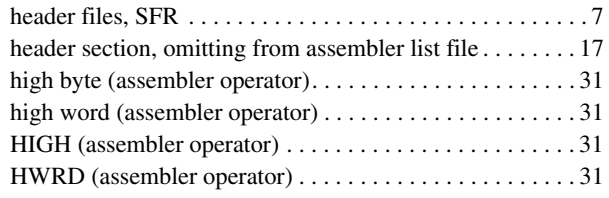

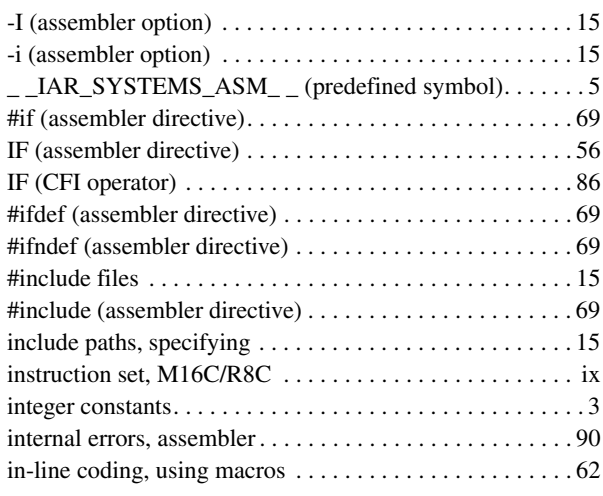

## **L**

**I**

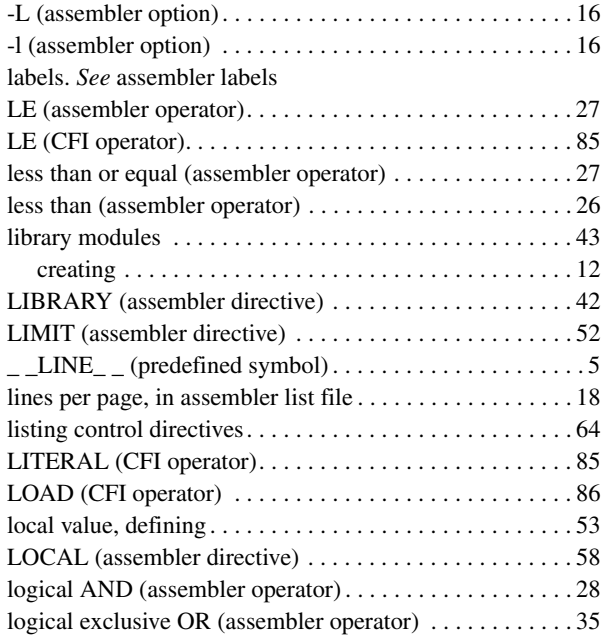
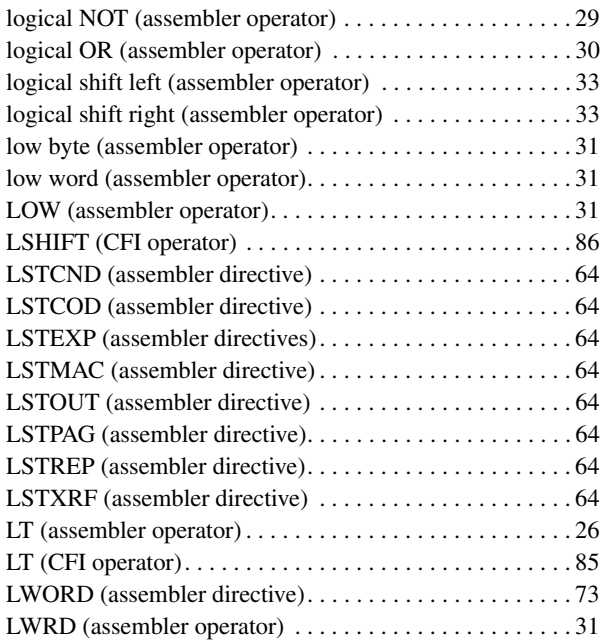

## **M**

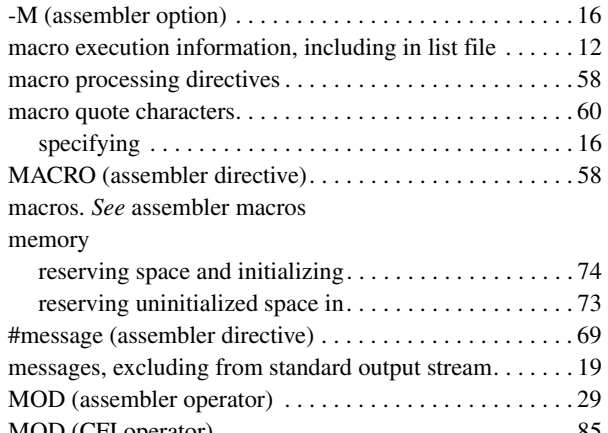

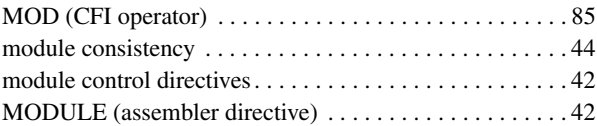

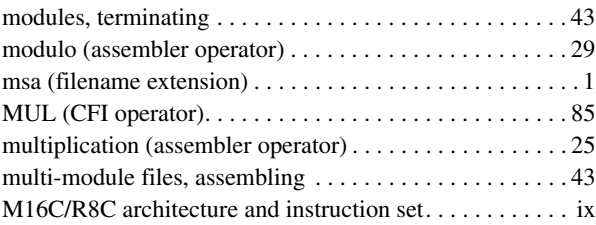

### **N**

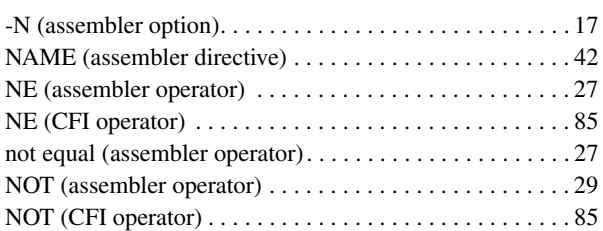

### **O**

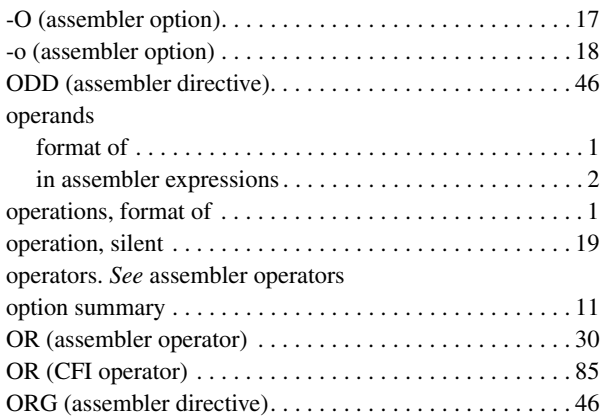

### **P**

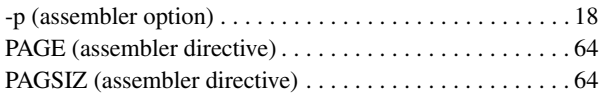

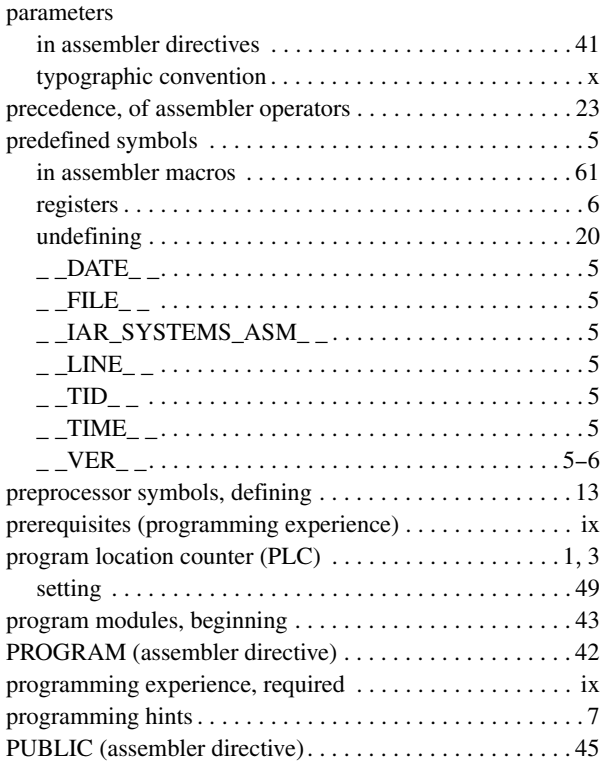

## **R**

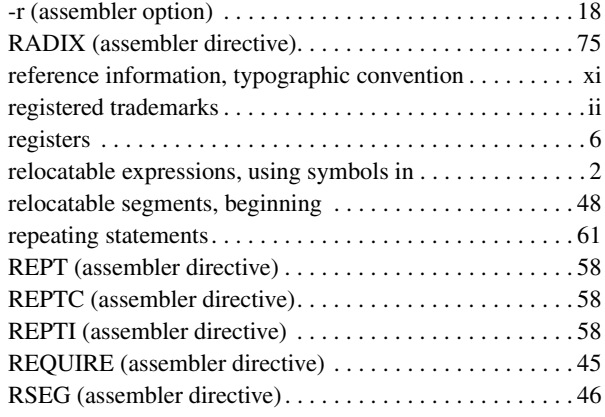

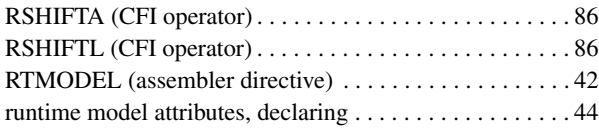

#### **S**

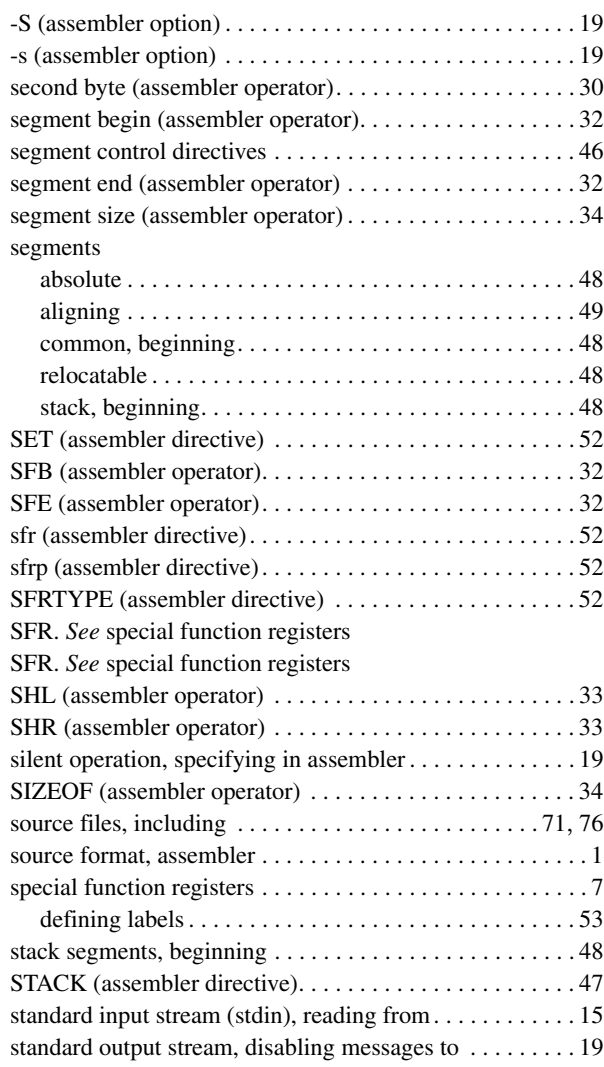

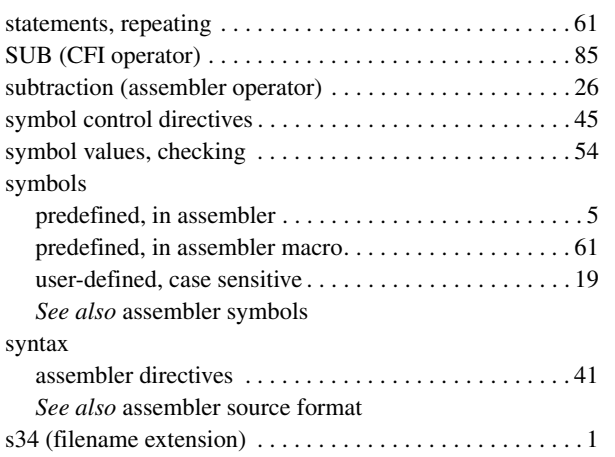

# **T**

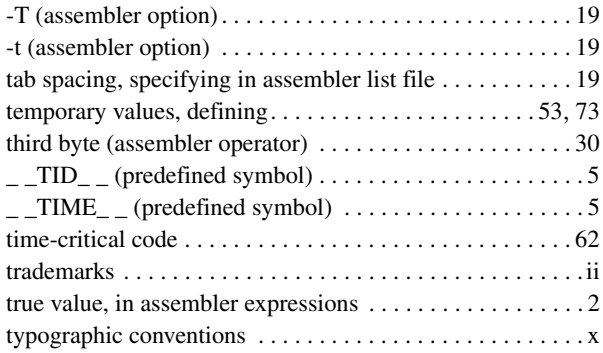

## **U**

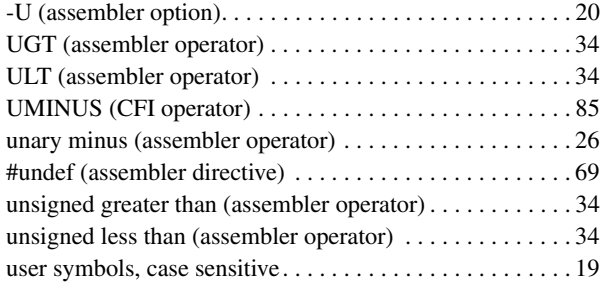

## **V**

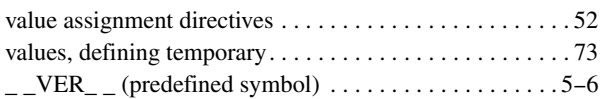

### **W**

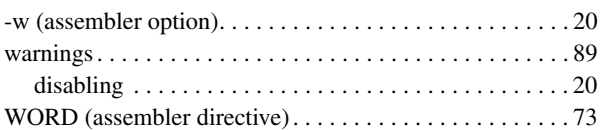

## **X**

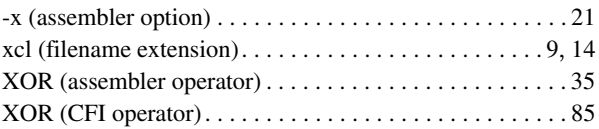

# **Symbols**

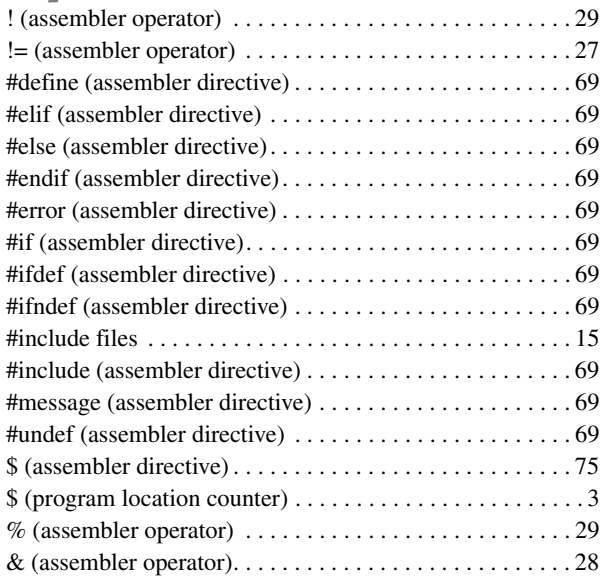

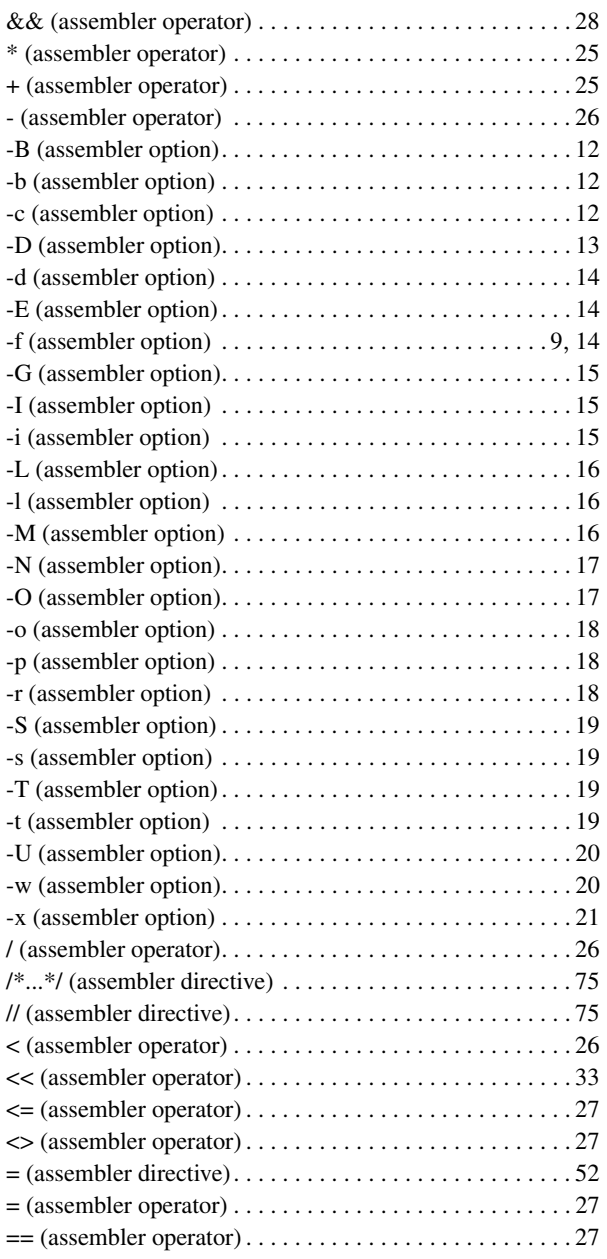

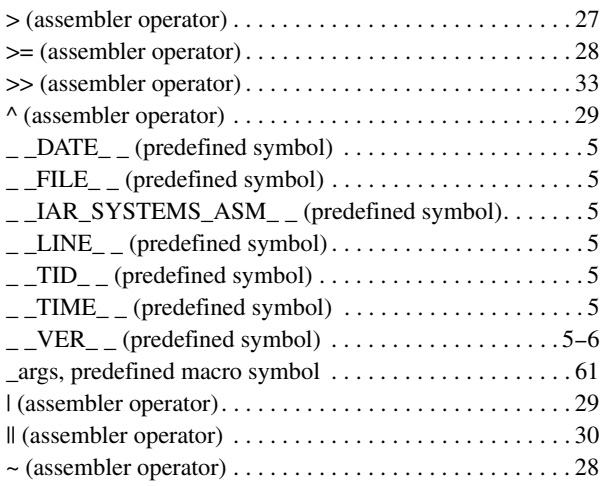